# **Prognoziranje temeljem vremenskih nizova podataka**

### **Grgić, Eugen Borna**

### **Undergraduate thesis / Završni rad**

**2020**

*Degree Grantor / Ustanova koja je dodijelila akademski / stručni stupanj:* **University of Zagreb, Faculty of Organization and Informatics / Sveučilište u Zagrebu, Fakultet organizacije i informatike**

*Permanent link / Trajna poveznica:* <https://urn.nsk.hr/urn:nbn:hr:211:389723>

*Rights / Prava:* [Attribution 3.0 Unported](http://creativecommons.org/licenses/by/3.0/) / [Imenovanje 3.0](http://creativecommons.org/licenses/by/3.0/)

*Download date / Datum preuzimanja:* **2024-11-27**

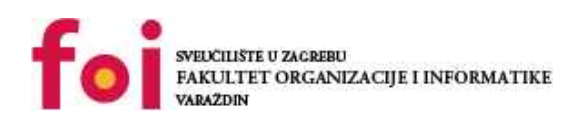

*Repository / Repozitorij:*

[Faculty of Organization and Informatics - Digital](https://repozitorij.foi.unizg.hr) **[Repository](https://repozitorij.foi.unizg.hr)** 

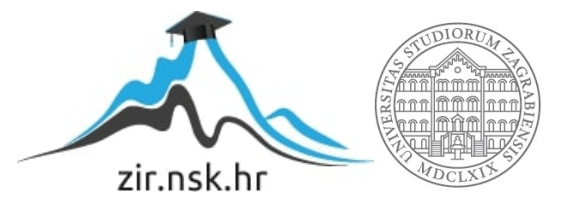

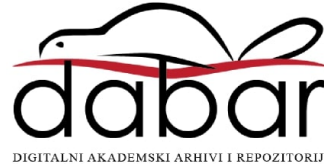

### **SVEUČILIŠTE U ZAGREBU**

### **FAKULTET ORGANIZACIJE I INFORMATIKE**

### **V A R A Ž D I N**

**Eugen Borna Grgić**

**Matični broj: 44252/15–R**

**Studij: Primjena informacijske tehnologije u poslovanju**

**Prognoziranje podataka temeljem vremenskih nizova**

### **ZAVRŠNI/DIPLOMSKI RAD**

**Mentor:**

Doc. dr. sc. Bojan Žugec

**Varaždin, Rujan 2020.**

**Eugen Borna Grgić**

### **Izjava o izvornosti**

Izjavljujem da je moj završni/diplomski rad izvorni rezultat mojeg rada te da se u izradi istoga nisam koristio drugim izvorima osim onima koji su u njemu navedeni. Za izradu rada su korištene etički prikladne i prihvatljive metode i tehnike rada.

**\_\_\_\_\_\_\_\_\_\_\_\_\_\_\_\_\_\_\_\_\_\_\_\_\_\_\_\_\_\_\_\_\_\_\_\_\_\_\_\_\_\_\_\_\_\_\_\_\_\_\_\_\_\_\_\_\_\_\_\_\_\_\_\_\_**

*Autor/ica potvrdio/la prihvaćanjem odredbi u sustavu FOI-radovi*

#### **Sažetak**

U ovom završnom radu obradit ćemo vremenske nizove te metode prognoziranja podataka sa tri različite metode. Koristeći već gotov set podataka. Prvi set podataka odnosi se na postotak kućanstava sa internetom u europskim državama. Drugi set podataka odnosi se na postotak kućanstava sa računalima u europskim državama.

Objasnit ćemo što su to vremenski nizovi te prikazati na nekoliko primjera. Navest ćemo primjenu u svakodnevnom životu te svijetu koji nas okružuje.

Set podataka vezan za postotak kućanstava s računalima u europskim državama ne sadrži podatke za 2014. i 2016. Godinu što je idealno za prognoziranje podataka koristeći sve tri metode. Prva metoda koju ćemo obraditi je pomični prosjek. Jednostavna metoda koja nije vremenski niti procesno zahtjevna, te nije potrebno puno podataka. Druga metoda je eksponencijalno glađenje. Metoda je relativno zahtjevnije jer koristi više različitih podataka. Za razliku od metode pomičnog prosjeka, koja koristi samo stvarne vrijednosti, eksponencijalno glađenje koristi i prognozirane vrijednosti te faktor glađenja. Posljednja metoda je metoda linije trenda. Iako zahtjeva personalizaciju za svaki entitet nakon određivanja jednadžbe nije ju teško koristiti. Sva obrada podataka izvršit će se u office paketu, točnije excel-u.

Na kraju obraditi ćemo neka programska rješenja za prognoziranje podataka o vremenskim nizovima. Usporediti ćemo naše izračune sa dobivenim rezultatima programa. Želimo vidjeti da li postoji prostora za unapređenje navedenih programa.

**Ključne riječi:** vremenski nizovi, pomični prosjek, eksponencijalno glađenje, linija trenda, prognoziranje podataka, primjena.

## Sadržaj

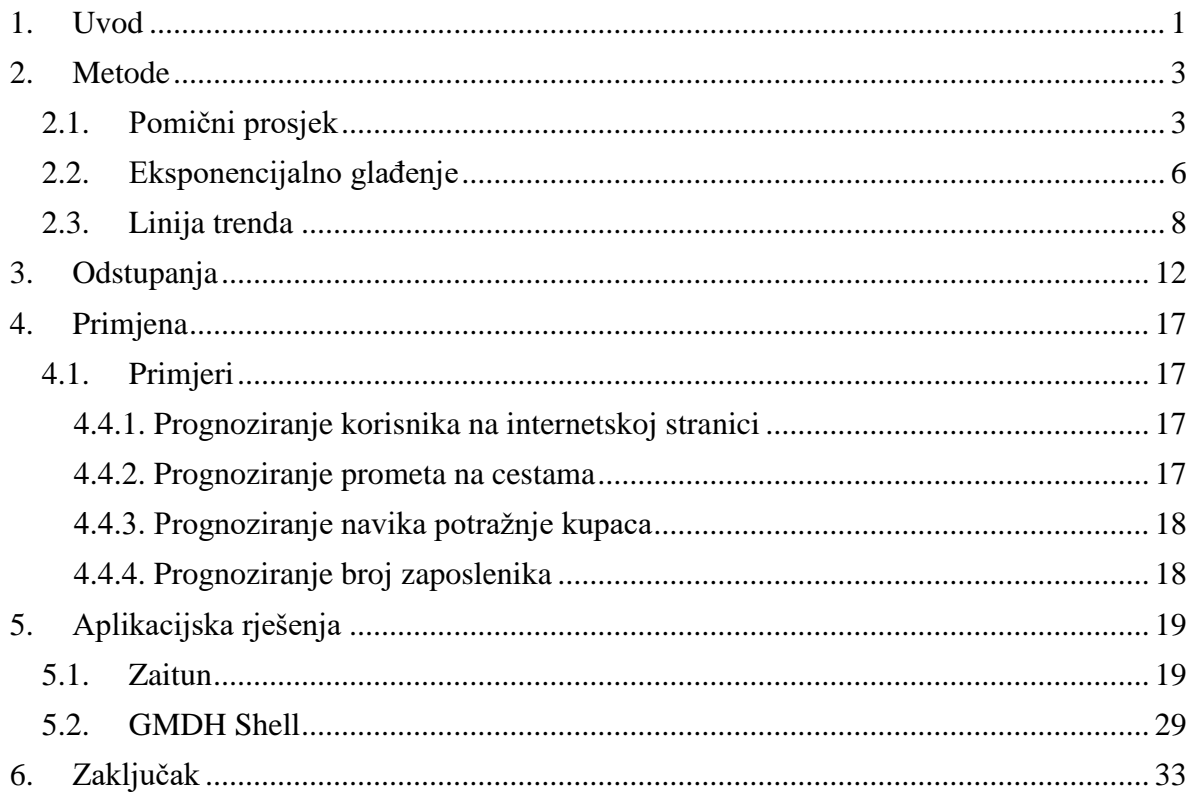

### <span id="page-5-0"></span>**1. Uvod**

Prognoziranje se često koristi u poslovanju. Gotovo u svim aspektima poslovanja možemo koristiti prognoziranje s ciljem poboljšanja na tržištu ili stvaranja prednosti nad konkurencijom. Kombiniranjem različitih metoda možemo dobiti precizniju prognozu. Zbog toga pogledati ćemo nekoliko metoda prognoziranja. Ako je predmet prognoziranja podloživ naglim i velikim promjenama postojat će velika odstupanja od stvarnih vrijednosti.

Vremenski niz opisujemo kao niz jednako razmaknutih mjerenja neke pojave. Kada govorimo o vremenskim nizovima postoje dvije vrste. Intervalni i trenutačni vremenski niz. Kod intervalnog frekvencije se odnose na vremenske intervale i nastaju zbrajanjem, posjeduju svojstvo kumulativnosti. Intervalne vremenske nizove prikazujemo površinskim grafovima. Frekvencije kod trenutačnog vremenskog niza odnose se na neki trenutak u vremenu. Frekvencije se ne smiju zbrajati te se prikazuju samo linijskim grafom.

U slučaju nejednakih vremenskih intervala kod vremenskog niza potrebno je korigirati frekvencije na način da se smanje frekvencije koje se odnose na veća vremenska razdoblja. Kao primjer zašto je potrebno korigirati frekvencije kako bi bile jednake uzeti ćemo uspoređivanje dvije pojave na istom grafu. Kada su dvije pojave na istom grafu možemo ih usporediti samo na istim točkama tj na jednoj specifičnoj točki kroz koju prolaze obje pojave (Perkov, n.d.).

Prognoziranje podataka je jednostavan koncept koji se može realizirati na više načina. Iako ih ima dosta u ovom radu ćemo se fokusirati samo na tri metode. Metode prognoziranje dijelimo u četiri skupine. Kvalitativne metode, analize vremenskih serija, kauzalne metode i simulacije (Hunjak, n.d.).

U kvalitativne metode ubrajamo:

- Mišljenje eksperata
- Grupni konsenzus
- Povijesne usporedbe
- Delphin metoda
- Grass root metoda
- Istraživanje tržišta

U analize vremenskih serija ubrajamo:

- Pomični prosjek
- Ponderirani pomični prosjek
- Eksponencijalno glađenje
- Analiza trenda
- Sezonska analiza

U kauzalne metode ubrajamo:

- Jednostavna regresijska analiza
- Multipla-regresijska analiza
- Opći linearni model

Kao što smo već spomenuli u ovom radu bazirati ćemo se na metode analize vremenskih serija te detaljnije na metode pomičnog prosjeka, analize trenda i eksponencijalno glađenje.

### <span id="page-7-0"></span>**2. Metode**

#### <span id="page-7-1"></span>**2.1. Pomični prosjek**

Set podataka koje ćemo koristiti je kao i prije naveden postotak kućanstava s internetom u europskim državama. Vidimo isječak iz navedene tablice. Vremenski period je od 2009. godine do 2018. godine. Metodom pomičnog presjeka predvidjet ćemo podatke za period od 2019. godine do 2021. godine.

Formula za računanje pomičnog prosjeka je :

$$
S_t = \frac{X_{t-1} + X_{t-2} + ... + X_{t-n}}{n}.
$$

$$
= \frac{1}{n} \sum_{i=0}^{n-1} S_{t-i}
$$

- St Prognozirana vrijednost
- Xt Stvarna vrijednost
- t Razdoblje
- n Broj razdoblja

<span id="page-7-2"></span>

| <b>GEO/TIME</b> | 2009 | 2010 | 2011 | 2012 | 2013 | 2014 | 2015 | 2016 | 2017 | 2018 |
|-----------------|------|------|------|------|------|------|------|------|------|------|
| <b>Belgium</b>  | 67   | 73   | 77   | 78   | 80   | 83   | 82   | 85   | 86   | 87   |
| Bulgaria        | 30   | 33   | 45   | 51   | 54   | 57   | 59   | 64   | 67   | 72   |
| Czechia         | 54   | 61   | 67   | 73   | 73   | 78   | 79   | 82   | 83   | 86   |
| Denmark         | 83   | 86   | 90   | 92   | 93   | 93   | 92   | 94   | 97   | 93   |
| Germany (u      | 79   | 82   | 83   | 85   | 88   | 89   | 90   | 92   | 93   | 94   |
| Estonia         | 62   | 67   | 69   | 74   | 79   | 83   | 88   | 86I  | 88   | 90   |
| Ireland         | 67   | 72   | 78   | 81   | 82   | 82   | 85   | 87   | 88   | 89   |
| Greece          | 38   | 46   | 50   | 54   | 56   | 66   | 68   | 69   | 71   | 76   |
| Spain           | 53   | 58   | 63   | 67   | 70   | 74   | 79   | 82   | 83   | 86   |
| France          | 69   | 74   | 76   | 80   | 82   | 83   | 83   | 86   | 86   | 89   |
| Croatia         | 50   | 56   | 61   | 66   | 65   | 68   | 77   | 77   | 76   | 82   |

Tablica 1: Postotak kućanstava s internetom u europskim državama (Eurostat, n.d.a.)

U našem primjeru uzeli smo n = 3 kao broj razdoblja promatranja. Kao prvi primjer računat ćemo prognozirane podatke za Belgiju u 2019. godini. Potrebne su nam stvarne vrijednosti iz prošla tri razdoblja. Za 2016. godinu stvarna vrijednost je 85, 2017. godinu vrijednost je 86, te za 2018. godinu vrijednost je 87. Kada uvrstimo u formulu dobit ćemo prognozu za 2019. godinu

$$
S_{2019} = \frac{X_{2016} + X_{2017} + X_{2018}}{3}
$$

$$
S_{2019} = \frac{85 + 86 + 87}{3}
$$

$$
S_{2019} = \frac{258}{3}
$$

$$
S_{2019} = 86
$$

Prognozirana vrijednost za 2019. godinu je 86%. Jasno je kako metoda pomičnog prosjeka nije primjerena za računanje postotaka u navedenom primjeru. Bitno je naglasiti kako je metoda pomičnog prosjeka relativno jednostavna te nije vremenski zahtjevna, pomoću nje možemo brzo izračunati podatke manje važnosti. Na grafu vidimo stvarne vrijednosti predstavljene plavom bojom, tanka crna linija predstavlja pomični prosjek sa intervalom od 3 perioda.

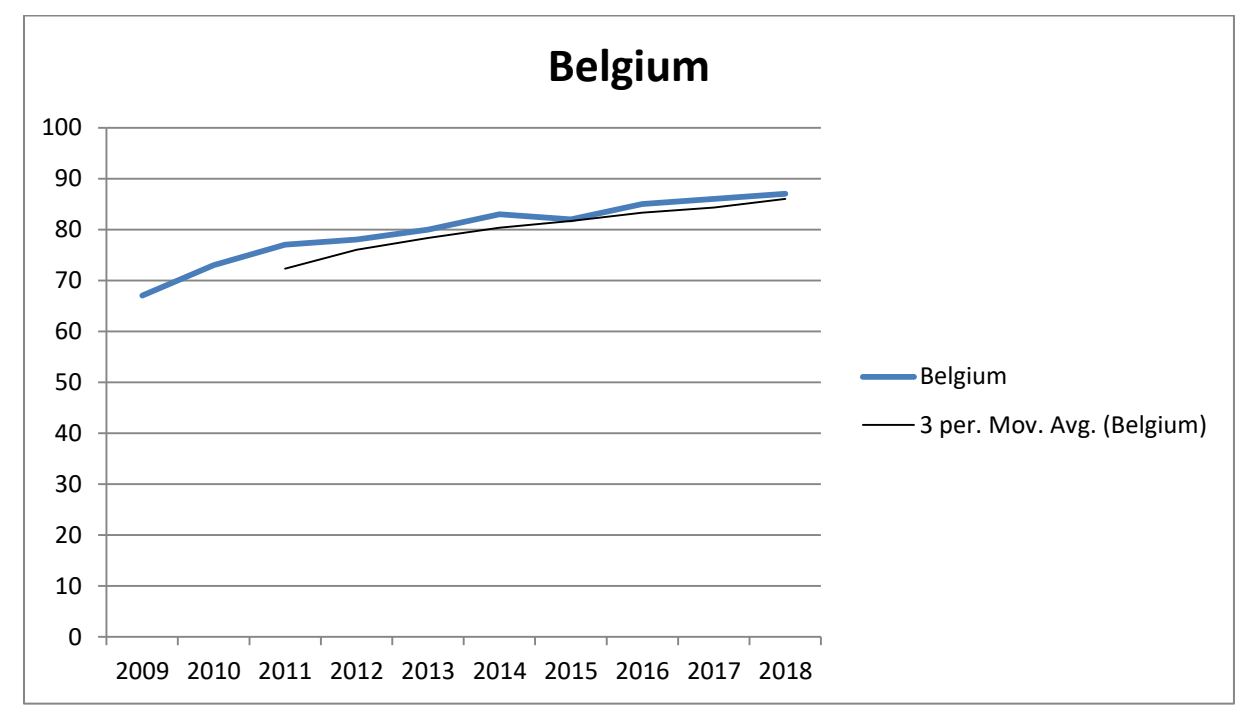

Slika 1: Graf prognoziranih vrijednosti metodom pomičnog prosjeka

<span id="page-8-0"></span>Kao prije navedeno set podataka o postotku kućanstava sa računalima u europskim državama ne sadrži podatke za 2014. i 2016 godinu. Koristeći metodu pomičnog prosjeka izračunat ćemo prognozirane podatke za navedene godine također za Belgiju. Na slici vidimo isječak tablice o kućanstvima s računalima u europskim državama.

<span id="page-8-1"></span>Tablica 2: Postotak kućanstava s računalima u europskim (Eurostat, n.d.b.)

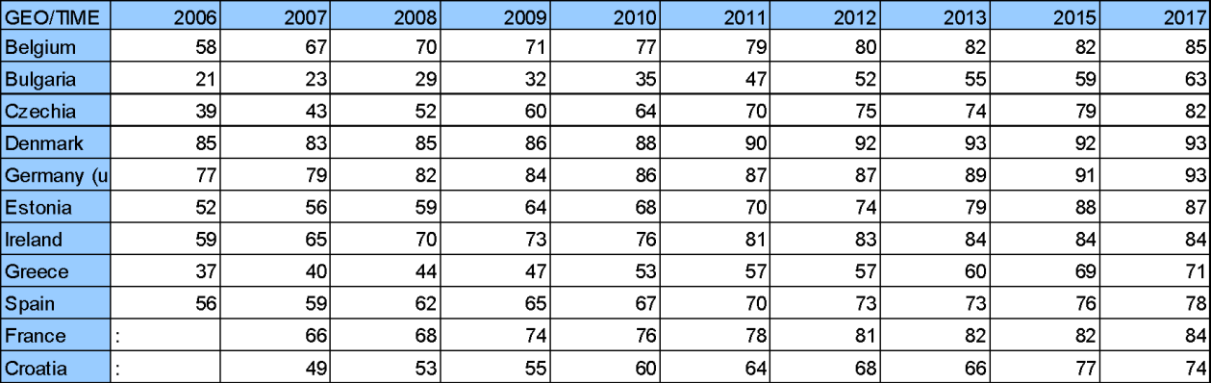

$$
S_{2014} = \frac{X_{2011} + X_{2012} + X_{2013}}{3}
$$

$$
S_{2014} = \frac{79 + 80 + 82}{3}
$$

$$
S_{2014} = \frac{241}{3}
$$

$$
S_{2014} = 80,333
$$

$$
S_{2016} = \frac{X_{2013} + S_{2014} + X_{2015}}{3}
$$

$$
S_{2016} = \frac{82 + 80,333 + 82}{3}
$$

$$
S_{2016} = \frac{244,333}{3}
$$

$$
S_{2016} = 81,443
$$

Vidimo kako je za 2014. godinu predviđen postotak od 80,333%. Bitno je naglasiti kako u računanju prognoze za 2016. godinu koristili smo $S_{2014}$ a ne  $X_{2014}$ zbog nedostatka podataka. Rezultat zbog toga ima veća odstupanja od stvarnih vrijednosti. Na grafu ponovno možemo vidjeti stvarne vrijednosti prikazane plavom bojom te tankom crnom linijom pomični prosjek.

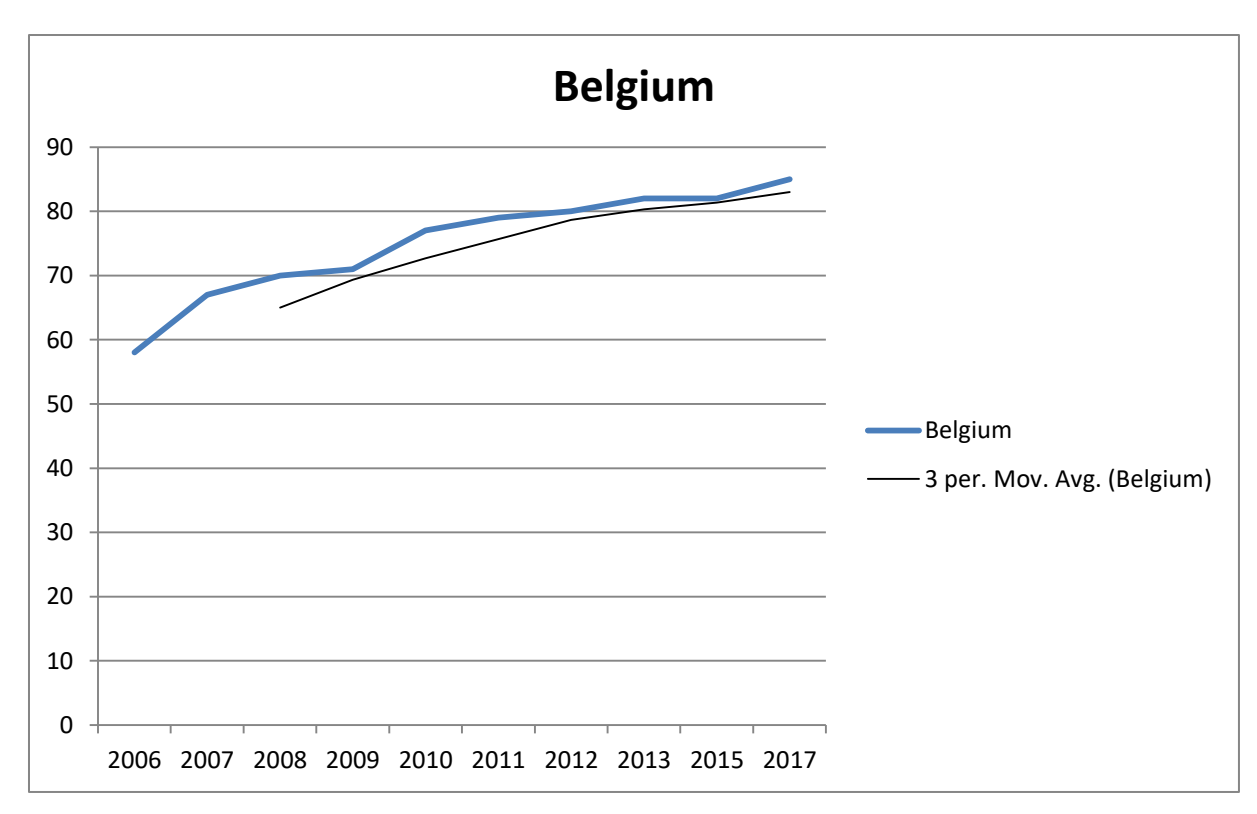

<span id="page-10-1"></span>Slika 2: Graf prognoziranih vrijednosti metodom pomičnog prosjeka, 2

#### <span id="page-10-0"></span>**2.2. Eksponencijalno glađenje**

Metoda eksponencijalnog glađenja smanjuje odstupanja s svakim vremenskim intervalom. Faktor glađenja  $\alpha$  osigurava da se prognozirana vrijednost prošlog vremenskog intervala izgladi za trenutni vremenski interval na način da se pribraja originalnoj vrijednosti prošlog intervala koji se množi sa faktorom glađenja.

Eksponencijalno glađenje se računa po sljedećoj formuli:

$$
S_t = (1 - \alpha)S_{t-1} + \alpha X_{t-1}
$$

α mora biti u intervalu od 0 < α < 1

S<sup>t</sup> – Prognozirana vrijednost

X<sup>t</sup> – Stvarna vrijednost

t - Razdoblje

$$
\alpha
$$
 – Faktor glađenja

Koristeći podatke o postotku kućanstava s internetom u europskim državama prognozirat ćemo podatke za Hrvatsku u 2019. godini. Ispod vidimo isječak iz tablice kako bi lakše uočili podatke te promjene. Faktor glađena postavili smo 0,6.

<span id="page-11-0"></span>

| <b>GEO/TIME</b> | 2009 | 2010 | 2011 | 2012 | 2013 | 2014 | 2015 | 2016 | 2017 | 2018 |
|-----------------|------|------|------|------|------|------|------|------|------|------|
| <b>Belgium</b>  | 67   | 73   | 77   | 78   | 80   | 83   | 82   | 85   | 86   | 87   |
| <b>Bulgaria</b> | 30   | 33   | 45   | 51   | 54   | 57   | 59   | 64   | 67   | 72   |
| Czechia         | 54   | 61   | 67   | 73   | 73   | 78   | 79   | 82   | 83   | 86   |
| <b>Denmark</b>  | 83   | 86   | 90   | 92   | 93   | 93   | 92   | 94   | 97   | 93   |
| Germany (u      | 79   | 82   | 83   | 85   | 88   | 89   | 90   | 92   | 93   | 94   |
| Estonia         | 62   | 67   | 69   | 74   | 79   | 83   | 88   | 86   | 88   | 90   |
| Ireland         | 67   | 72   | 78   | 81   | 82   | 82   | 85   | 87   | 88   | 89   |
| Greece          | 38   | 46   | 50   | 54   | 56   | 66   | 68   | 69   | 71   | 76   |
| Spain           | 53   | 58   | 63   | 67   | 70   | 74   | 79   | 82   | 83   | 86   |
| France          | 69   | 74   | 76   | 80   | 82   | 83   | 83   | 86   | 86   | 89   |
| Croatia         | 50   | 56   | 61   | 66   | 65   | 68   | 77   | 77   | 76   | 82   |

Tablica 3: Postotak kućanstava s internetom u RH (Eurostat, n.d.a.)

 $S_t = (1 - \alpha)S_{t-1} + \alpha X_{t-1}$  $S_{2019} = (1 - 0.6)75.7 + 0.6 \cdot 82$  $S_{2019} = 0.4 \cdot 75.7 + 0.6 \cdot 82$  $S_{2019} = 30,28 + 49,2$  $S_{2019} = 79,48$ 

Prognozirana vrijednost za 2019. godinu je 79,48. Iako odstupanja nisu velika možemo primijetiti kako je u 2017. godini zabilježen pad u odnosu na 2016. godinu. Osim toga imamo relativno velik i nagao porast u 2018. godini u odnosu na 2017. godinu.

Kada koristimo metodu eksponencijalnog glađenja kao prognozirane vrijednosti u prvom vremenskom intervalu koristimo stvarne vrijednosti pretprošlog intervala. Zbog toga ne možemo računati prognozirane vrijednosti za prvi interval. U sljedećem primjeru vidjet ćemo limitacije ove metode. Kao prije spomenuto u setu podataka o postotku kućanstava s računalima u europskim državama nedostaju podaci za 2014. i 2016 godinu. Izračunati ćemo podatke za 2014. godinu jer posjedujemo sve potrebne podatke. Nismo u mogućnosti izračunati 2015. godinu jer ne posjedujemo stvarne vrijednosti 2014. godine. Kao rezultat toga nećemo računati podatke za sljedeće vremenske intervale.

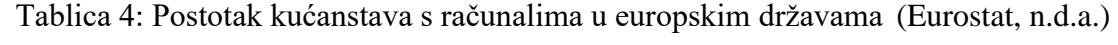

<span id="page-11-1"></span>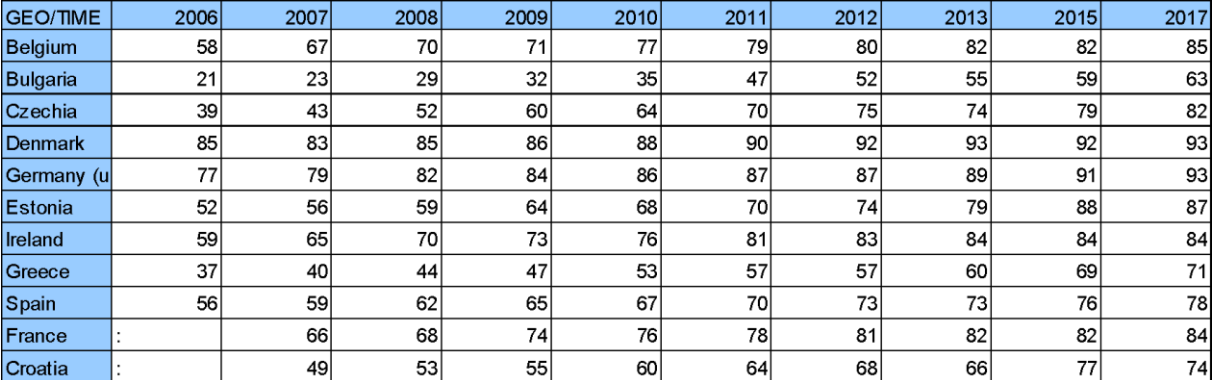

$$
S_t = (1 - \alpha)S_{t-1} + \alpha X_{t-1}
$$
  
\n
$$
S_{2014} = (1 - 0.6)65.3 + 0.6 \cdot 66
$$
  
\n
$$
S_{2014} = 0.4 \cdot 65.3 + 0.6 \cdot 66
$$
  
\n
$$
S_{2014} = 26.12 + 39.6
$$
  
\n
$$
S_{2014} = 65.72
$$

<span id="page-12-1"></span>

| <b>GEO/TIME</b> | 2006 | 2007            | 2008 | 2009 | 2010 | 2011 | 2012 | 2013 | 2014     | 2015 | 2016 |
|-----------------|------|-----------------|------|------|------|------|------|------|----------|------|------|
| Belgium         |      | 58              | 63,4 | 67,4 | 69,5 | 74,0 | 77,0 | 78,8 | $80,7$ - |      |      |
| <b>Bulgaria</b> |      | 21              | 22,2 | 26,3 | 29,7 | 32,9 | 41,4 | 47,7 | $52,1$ - |      |      |
| Czechia         |      | 39              | 41,4 | 47,8 | 55,1 | 60,4 | 66,2 | 71,5 | $73.0 -$ |      |      |
| Denmark         |      | 85              | 83,8 | 84,5 | 85,4 | 87,0 | 88.8 | 90,7 | $92,1$ - |      |      |
| Germany (u      |      | 77              | 78,2 | 80,5 | 82,6 | 84,6 | 86,1 | 86,6 | $88,0$ - |      |      |
| Estonia         |      | 52              | 54.4 | 57,2 | 61,3 | 65,3 | 68,1 | 71,6 | $76,1$ - |      |      |
| Ireland         |      | 59              | 62,6 | 67,0 | 70,6 | 73,8 | 78,1 | 81.1 | $82,8$ - |      |      |
| Greece          |      | 37 <sup>1</sup> | 38.8 | 41,9 | 45.0 | 49.8 | 54.1 | 55.8 | $58,3$ - |      |      |
| Spain           |      | 56              | 57,8 | 60,3 | 63,1 | 65,5 | 68,2 | 71,1 | $72,2 -$ |      |      |
| France          |      |                 | 66   | 67,2 | 71,3 | 74.1 | 76,4 | 79.2 | $80.9 -$ |      |      |
| Croatia         |      |                 | 49   | 51,4 | 53,6 | 57,4 | 61,4 | 65,3 | $65,7$ - |      |      |

Tablica 5: Prognozirane vrijednosti metodom eksponencijalnog glađenja

Vidimo isječak tablice prognoziranih rezultata. Sada jasno možemo vidjeti limitacije ove metode. Iako posjedujemo stvarne vrijednosti za 2015. godinu ne možemo dalje prognozirati vrijednosti.

#### <span id="page-12-0"></span>**2.3. Linija trenda**

Metoda linije trenda koristi stvarne vrijednosti kako bi izračunala jednadžbu prema kojoj će se prognozirati podaci. Trend može biti eksponencijalan, linijski, logaritamski, polinomni i slično. Koristeći poznate podatke u jednakim intervalima možemo odrediti A i B varijablu jednadžbe. A predstavlja nagib pravca, dok B predstavlja odsječak na Y osi.

Trend se račun prema sljedećim formulama:

$$
a = \frac{\sum x_i \cdot y_i - n \cdot \underline{x} \cdot \underline{y}}{\sum x_i^2 - n \cdot \underline{x}^2}
$$
  

$$
b = \underline{y} - a \cdot \underline{x}
$$

- x Vremenski intervali
- y Stvarne vrijednosti
- n broj opažanja
- $x$  Prosječna vrijednost x varijable
- Prosječna vrijednost y varijable

U primjeru kućanstava s internetom u europskim državama prikazat ćemo liniju trenda. Kao primjer uzet ćemo Francusku kao entitet promatranja. Kada poznate podatke uvrstimo u gore navedene formule dobijemo jednadžbu linije trenda.

<span id="page-13-1"></span>

| <b>GEO/TIME</b> | 2009 | 2010 | 2011 | 2012 | 2013 | 2014 | 2015 | 2016 | 2017 | 2018 |
|-----------------|------|------|------|------|------|------|------|------|------|------|
| <b>Belgium</b>  | 67   | 73   | 77   | 78   | 80   | 83   | 82   | 85   | 86   | 87   |
| <b>Bulgaria</b> | 30   | 33   | 45   | 51   | 54   | 57   | 59   | 64   | 67   | 72   |
| Czechia         | 54   | 61   | 67   | 73   | 73   | 78   | 79   | 82   | 83   | 86   |
| Denmark         | 83   | 86   | 90   | 92   | 93   | 93   | 92   | 94   | 97   | 93   |
| Germany (u      | 79   | 82   | 83   | 85   | 88   | 89   | 90   | 92   | 93   | 94   |
| Estonia         | 62   | 67   | 69   | 74   | 79   | 83   | 88   | 86   | 88   | 90   |
| <b>Ireland</b>  | 67   | 72   | 78   | 81   | 82   | 82   | 85   | 87   | 88   | 89   |
| Greece          | 38   | 46   | 50   | 54   | 56   | 66   | 68   | 69   | 71   | 76   |
| Spain           | 53   | 58   | 63   | 67   | 70   | 74   | 79   | 82   | 83   | 86   |
| France          | 69   | 74   | 76   | 80   | 82   | 83   | 83   | 86   | 86   | 89   |
| Croatia         | 50   | 56   | 61   | 66   | 65   | 68   | 77   | 77   | 76   | 82   |

Tablica 6: Postotak kućanstava s internetom u europskim državama (Eurostat, n.d.b.)

$$
Y_t = 1,96364 \cdot X_t - 3872,98182
$$

Kada poznajemo jednadžbu uvrstimo varijablu Xt za koju godinu želimo prognozirati podatke. Prognozirat ćemo podatke za 2019. godinu.

$$
Y_{2019} = 1,96364 \cdot 2019 - 3872,98182
$$

$$
Y_{2019} = 91,607
$$

Na grafu možemo primijetiti liniju trenda koja je prikazana tankom crnom linijom dok su stvarni podaci prikazani plavom linijom

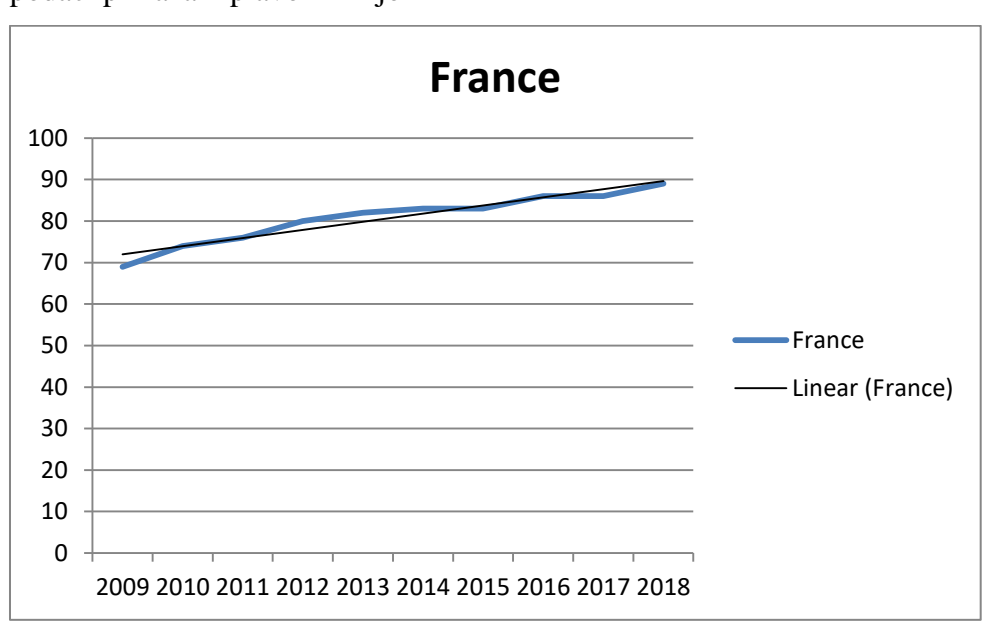

<span id="page-13-0"></span>Slika 3: Graf prognoziranih vrijednosti metodom linije trenda

U isječku tablice vidimo ostatak prognoziranih vrijednosti koji smo dobili na isti način za svaku državu. Svaka država ima svoju liniju trenda te svoju jednadžbu po kojoj se izračunavaju podaci.

<span id="page-14-0"></span>

| <b>GEO/TIME</b> Ib |             |          | 2009  | 2010 | 2011 | 2012  | 2013 | 2014 | 2015 | 2016l | 2017  | 2018 | 2019 |
|--------------------|-------------|----------|-------|------|------|-------|------|------|------|-------|-------|------|------|
| Belgium            | -3898.38788 | .975758  | 70.91 | 72,9 | 74,9 | 76,8  | 78,8 | 80,8 | 82,8 | 84,7  | 86.7  | 88,7 | 90,7 |
| Bulgaria           | -8952.63636 | 4.472727 | 33,1  | 37.5 | 42,0 | 46,5  | 51,0 | 55,4 | 59,9 | 64,4  | 68,9  | 73,3 | 77,8 |
| Czechia            | -6516.03636 | 3.272727 | 58.9  | 62,1 | 65,4 | 68,7  | 72,0 | 75,2 | 78,5 | 81,8  | 85.1  | 88,3 | 91,6 |
| Denmark            | -2190.66667 | ,133333  | 86,2  | 87,3 | 88,5 | 89,6  | 90,7 | 91.9 | 93,0 | 94,1  | 95,3  | 96,4 | 97,5 |
| Germany (          | -3243.92727 | .654545  | 80,1  | 81,7 | 83,4 | 85,0  | 86.7 | 88,3 | 90.0 | 91,6  | 93.3  | 94,9 | 96,6 |
| Estonia            | -6389.00606 | 3.212121 | 64.1  | 67,4 | 70,6 | 73,8  | 77,0 | 80,2 | 83,4 | 86,6  | 89.8  | 93,1 | 96,3 |
| Ireland            | -4397.41212 | 2.224242 | 71,1  | 73,3 | 75,5 | 77,8  | 80.0 | 82,2 | 84,4 | 86.7  | 88.9  | 91,1 | 93,3 |
| Greece             | -8043.41212 | 4.024242 | 41,3  | 45,3 | 49,3 | 53,4  | 57,4 | 61,4 | 65,4 | 69,5  | 73,5  | 77,5 | 81,5 |
| Spain              | -7335,73939 | 3.678788 | 54.9  | 58,6 | 62,3 | 66,0  | 69,7 | 73,3 | 77,0 | 80.7  | 84.4  | 88,1 | 91,7 |
| France             | -3872.98182 | ,963636  | 72.OI | 73,9 | 75,9 | 77.9I | 79,8 | 81,8 | 83,7 | 85,7  | 87,7  | 89,6 | 91,6 |
| Croatia            | -6570.64848 | 3.29697  | 53.0  | 56.3 | 59,6 | 62.9  | 66,2 | 69,4 | 72.7 | 76.OI | 79.31 | 82,6 | 85.9 |

Tablica 7: Prognozirane vrijednosti metodom linije trenda

Pokušat ćemo metodom linije trenda prognozirati podatke za 2014. I 2016. Godinu za kućanstva u europskim državama sa računalima. Također ćemo računati podatke za Francusku. Prvo što nam je potrebno je izračunati jednadžbu linije trenda. Potom uvrštavamo umjesto varijable X godine za koje prognoziramo vrijednosti.

Tablica 8: Prognozirane vrijednosti metodom linije trenda 2

<span id="page-14-1"></span>

| <b>GEO/TIME</b> b |               |          | 2006 | 2007 | 2008 | 2009 | <b>2010</b> | 2011 | 2012 | 2013 | 2014 | 2015            | 2016 | 2017  | 2018 |
|-------------------|---------------|----------|------|------|------|------|-------------|------|------|------|------|-----------------|------|-------|------|
| Belgium           | 4342.89427    | 2.197133 | 64,6 | 66,8 | 68.9 | 71,1 | 73.3I       | 75,5 |      | 79.9 | 82.1 | 84,3            | 86,5 | 88.7  | 90,9 |
| Bulgaria          | -8538,53405   | 4.267025 | 21.1 | 25.4 | 29,7 | 33.9 | 38.2        | 42,5 | 46.  | 51.0 | 55.3 | 59.5            | 63.8 | 68.1  | 72.3 |
| Czechia           | -8073.09319   | 4.046595 | 44,4 | 48.4 | 52.5 | 56.5 | 60.6l       | 64.6 | 68.  | 72.7 | 76.7 | 80.8            | 84.8 | 88.9  | 92.9 |
| Denmark           | $-1882,46057$ | 0.980287 | 84,0 | 85,0 | 86,0 | 86,9 | 87.9        | 88.9 | 89.9 | 90.9 | 91.8 | 92.8            | 93.8 | 94.8  | 95,8 |
| Germany           | -2743.31362   | .40681   | 78,7 | 80.2 | 81.6 | 83.0 | 84.4        | 85.8 | 87,2 | 88.6 | 90.0 | 91.4            | 92.8 | 94.2  | 95,6 |
| Estonia           | -6928.46057   | 3,480287 | 53.0 | 56.5 | 60.0 | 63,4 | 66.9        | 70.4 | 73.9 | 77.4 | 80.8 | 84.3            | 87.8 | 91.3  | 94,8 |
| Ireland           | 4533.08423    | 2.292115 | 64,9 | 67,2 | 69.5 | 71,8 | 74.1        | 76,4 | 78.7 | 80.9 | 83,2 | 85.5            | 87,8 | 90.1  | 92,4 |
| Greece            | $-6468.98746$ | 3.243728 | 37,9 | 41.2 | 44.4 | 47.7 | 50.9        | 54.1 | 57.4 | 60.6 | 63.9 | 67.             | 70.4 | 73.6  | 76,9 |
| Spain             | 4036.58244    | 2.041219 | 58,1 | 60,1 | 62,2 | 64.2 | 66.3        | 68,3 | 70,3 | 72.4 | 74.4 | 76,5            | 78.5 | 80.6  | 82,6 |
| France            | -3540,50388   | .79845   | 67,2 | 69.0 | 70.8 | 72,6 | 74.4        | 76,2 | 78,0 | 79.8 | 81.6 | 83.4            | 85.2 | 87.0  | 88,8 |
| Croatia           | $-5511.15504$ | 2 771318 | 481  | 50.9 | 537  | 564  | 592         | 62.0 | 647  | 67.5 | 70.3 | 73 <sup>1</sup> | 758  | 78 6l | 814  |

Jednadžba linije trenda za Francusku je:

 $Y_t = 1,79845 \cdot X_t - 3540,50388$  $Y_{2014} = 1,79845 \cdot 2014 - 3540,50388$  $Y_{2014} = 81,67442$  $Y_{2016} = 1,79845 \cdot 2016 - 3540,50388$ 

$$
Y_{2016} = 85,17132
$$

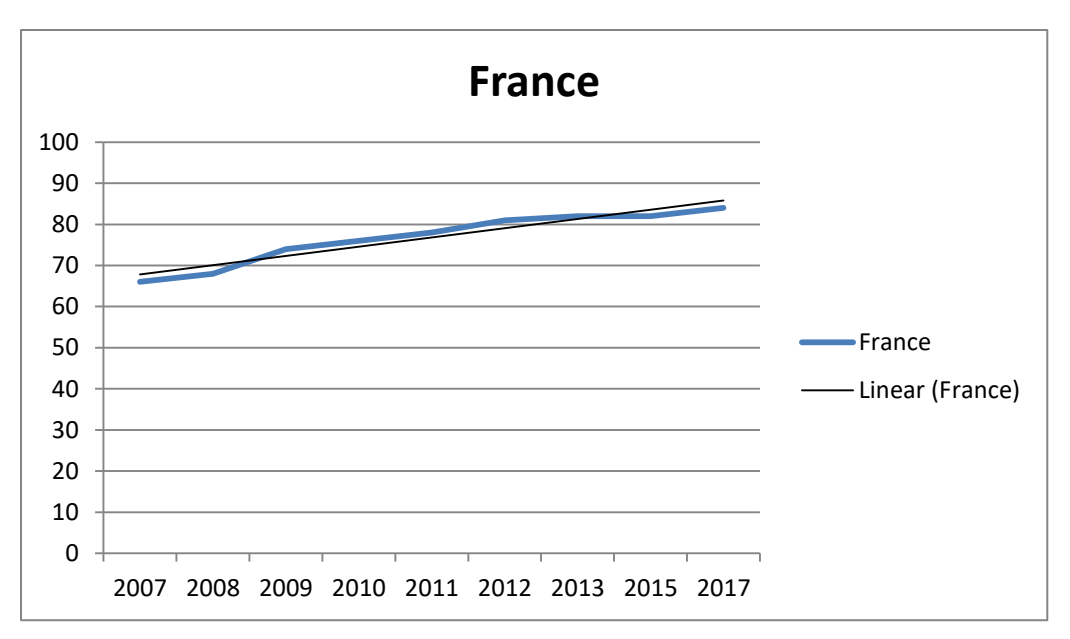

Slika 4: Graf prognoziranih vrijednosti metodom linije trenda 2

<span id="page-15-0"></span>Vidimo na grafu prikaz linije trenda te kako će se podaci kretati kroz vrijeme.

### <span id="page-16-0"></span>**3. Odstupanja**

Kod svake metode postojati će odstupanja od pravih vrijednosti. Odstupanje možemo promatrati kao parametar usporedbe metoda. Metoda sa što manjim odstupanjima biti će pouzdanije za daljnje korištenje i prognoziranje podataka. Odstupanja mogu biti pojedinačna. Koliko jedna prognozirana vrijednost odstupa od stvarne vrijednosti. Kada uzmemo nekoliko prognoziranih vrijednosti i njihova odstupanja možemo izračunati prosječno odstupanje te na kraju sumu svih odstupanja. Kada sumu odstupanja podijelimo s brojem entiteta dobijemo prosječno apsolutno odstupanje (PAO). Kada sumu kvadriramo te potom podijelimo s brojem entiteta dobijemo prosječno kvadratno odstupanje (PKO). Usporedbom PAO i PKO za svaku metodu možemo utvrditi koja metoda je imala najmanja odstupanja prognoziranih vrijednosti od stvarnih vrijednosti

$$
PAO = \frac{\sum(|To\text{čna vrijednost} - Programozirana vrijednost|)}{Broj prognoza}
$$

$$
PAO = \frac{\sum(To\text{čna vrijednost} - Programozirana vrijednost)2}{Broj prognoza}
$$

Kao primjer kositriti ćemo podatke iz tablice o postotku kućanstava sa internetom u Europi. U nastavku možemo vidjeti tablicu odstupanja kod pomičnog prosjeka. Sumirali smo odstupanja po svakoj državi te po tome izračunali prosječno odstupanje za svaku državu. Kada smo zbrojili sva odstupanja i prosječna odstupanja dobili smo parametre po kojima ćemo uspoređivati naše metode.

|                 | 201            |                |                |                |      |                |                |            |            |
|-----------------|----------------|----------------|----------------|----------------|------|----------------|----------------|------------|------------|
| <b>GEO/TIME</b> | $\overline{2}$ | 2013           | 2014           | 2015           | 2016 | 2017           | 2018           | <b>SUM</b> | <b>AVG</b> |
| <b>Belgium</b>  | 6              | 4              | 5              | $\overline{2}$ | 3    | 3              | 3              | 25         | 4          |
| <b>Bulgaria</b> | 15             | 11             | 7              | 5              | 7    | 7              | 9              | 61         | 9          |
| Czechia         | 12             | 6              | 7              | 4              | 5    | 3              | 5              | 43         | 6          |
| <b>Denmark</b>  | 6              | $\overline{4}$ | 4              | и              | 1    | 4              |                | 18         | 3          |
| Germany         | 4              | 5              | 4              | 3              | 3    | 3              | $\mathfrak{p}$ | 23         | 3          |
| Estonia         | 8              | 9              | 9              | 9              | 3    | $\overline{2}$ | 3              | 43         | 6          |
| Ireland         | 9              | 5              | $\overline{2}$ | 3              | 4    | 3              | $\overline{2}$ | 28         | 4          |

<span id="page-16-1"></span>Tablica 9: Odstupanja prognoziranih vrijednosti od stvarnih metodom pomičnog prosjeka

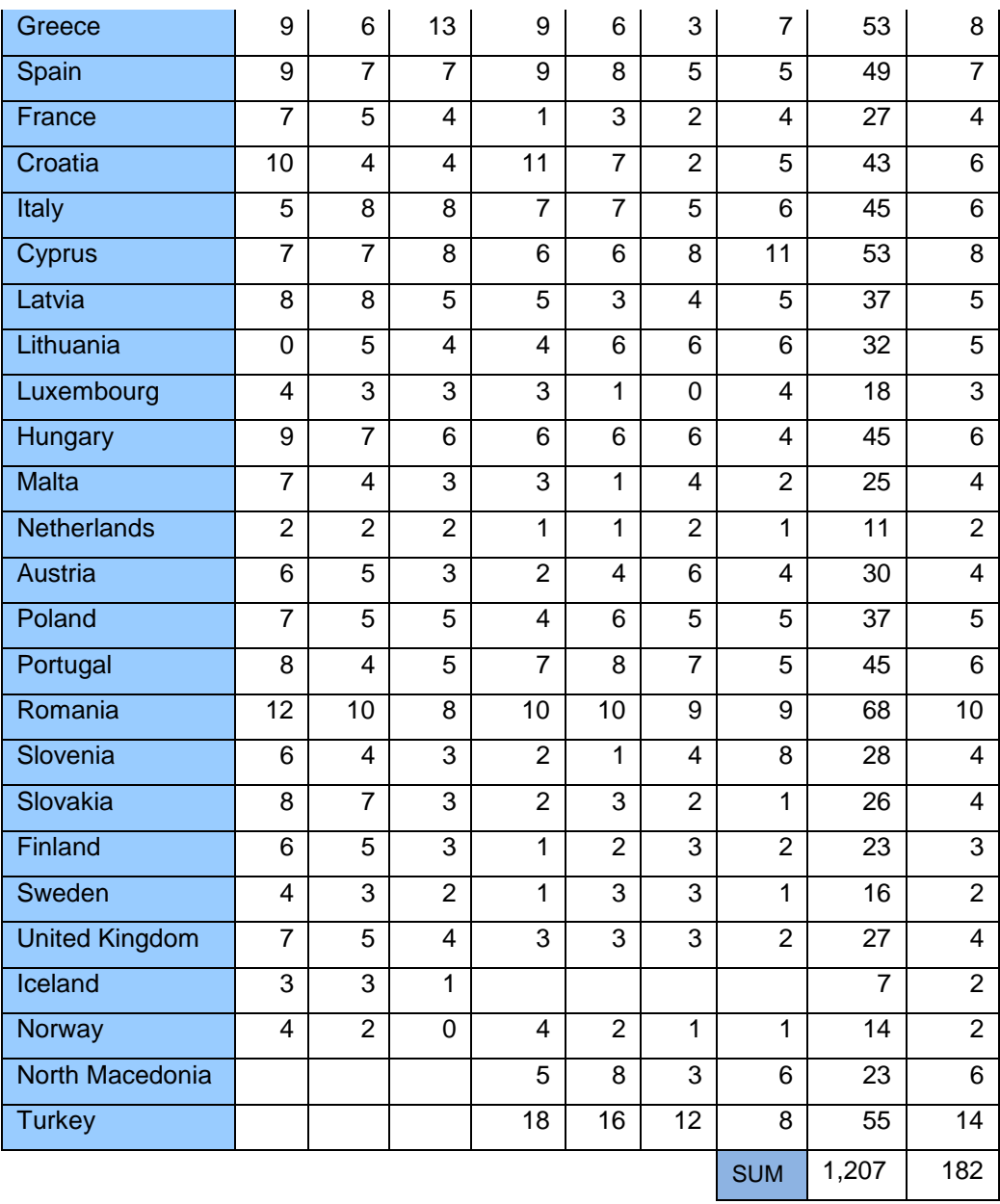

Prosječno kvadratno odstupanje za metodu pomičnog prosjeka je 921.11 te prosječno apsolutno odstupanje je 5.05. Ovi podaci sami nemaju nikakvo značenje te se zbog toga moraju usporediti s druge dvije metode. U nastavku vidimo tablicu odstupanja za metodu eksponencijalnog glađenja.

<span id="page-17-0"></span>Tablica 10: Odstupanja prognoziranih vrijednosti od stvarnih metodom eksponencijalnog

glađenja GEO/TIME 201 0 201 1 201 2 201 3 201 4 201 5 201 6 2017 2018 SUM AVG Belgium 6 6 4 3 4 1 3 2 2 32 4 Bulgaria | 3 | 13 | 11 | 8 | 6 | 4 | 7 | 6 | 7 | 65 | 7 Czechia | 7 | 9 | 10 | 4 | 7 | 4 | 4 | 3 | 4 | 51 | 6

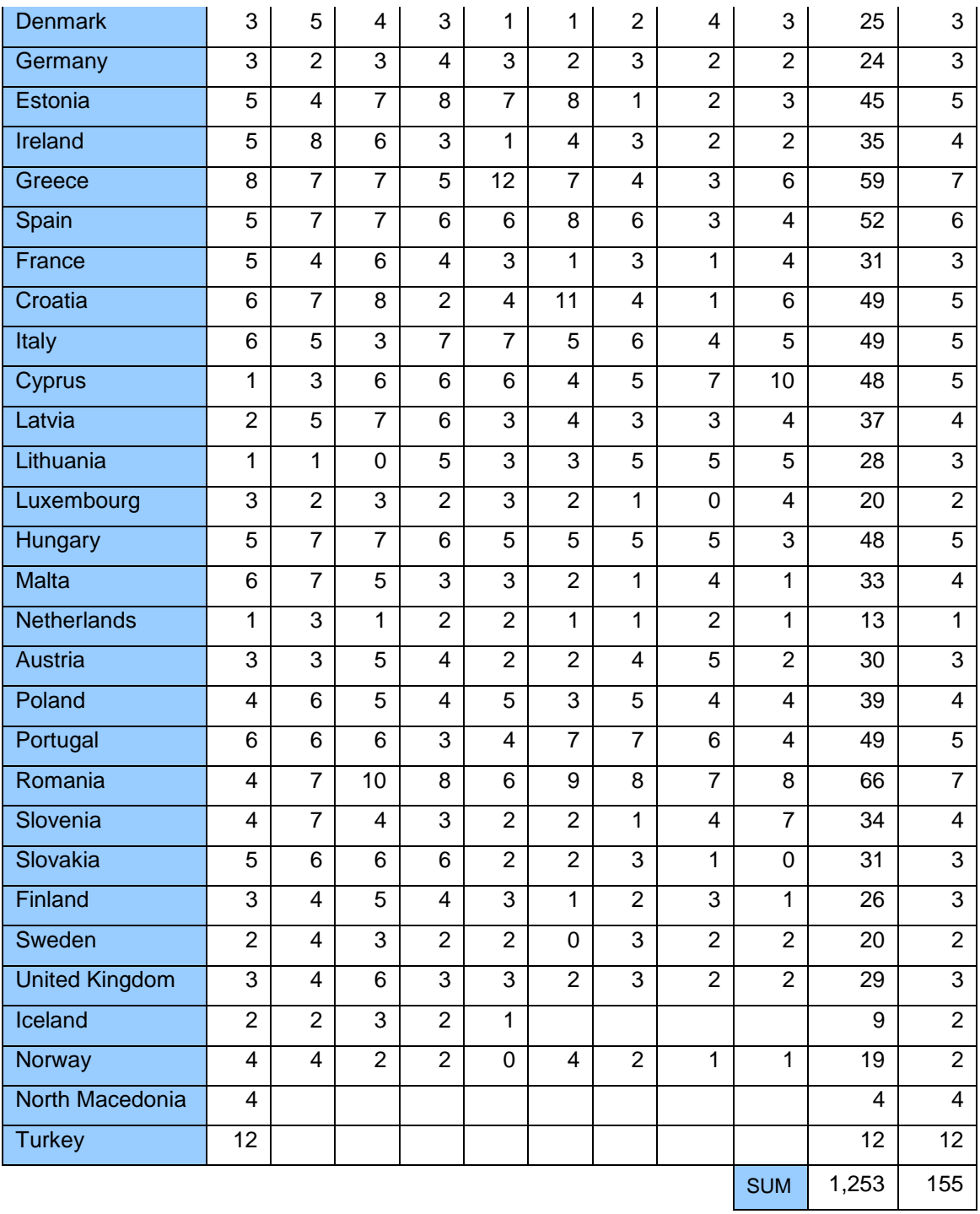

Kod metode eksponencijalnog glađenja primjećujemo kako je prosječno kvadratno odstupanje 647.43 te prosječno apsolutno odstupanje je 4.18. Za razliku od metode pomičnog prosjeka prosječno kvadratno odstupanje znatno je manje dok je prosječno apsolutno odstupanje nešto manje. Možemo zaključiti kako je metoda eksponencijalnog glađenja preciznije te samim time i pouzdanija. U nastavku ćemo usporediti odstupanja kod metode linije trenda.

<span id="page-18-0"></span>Tablica 11: Odstupanja prognoziranih vrijednosti od stvarnih metodom linije trenda

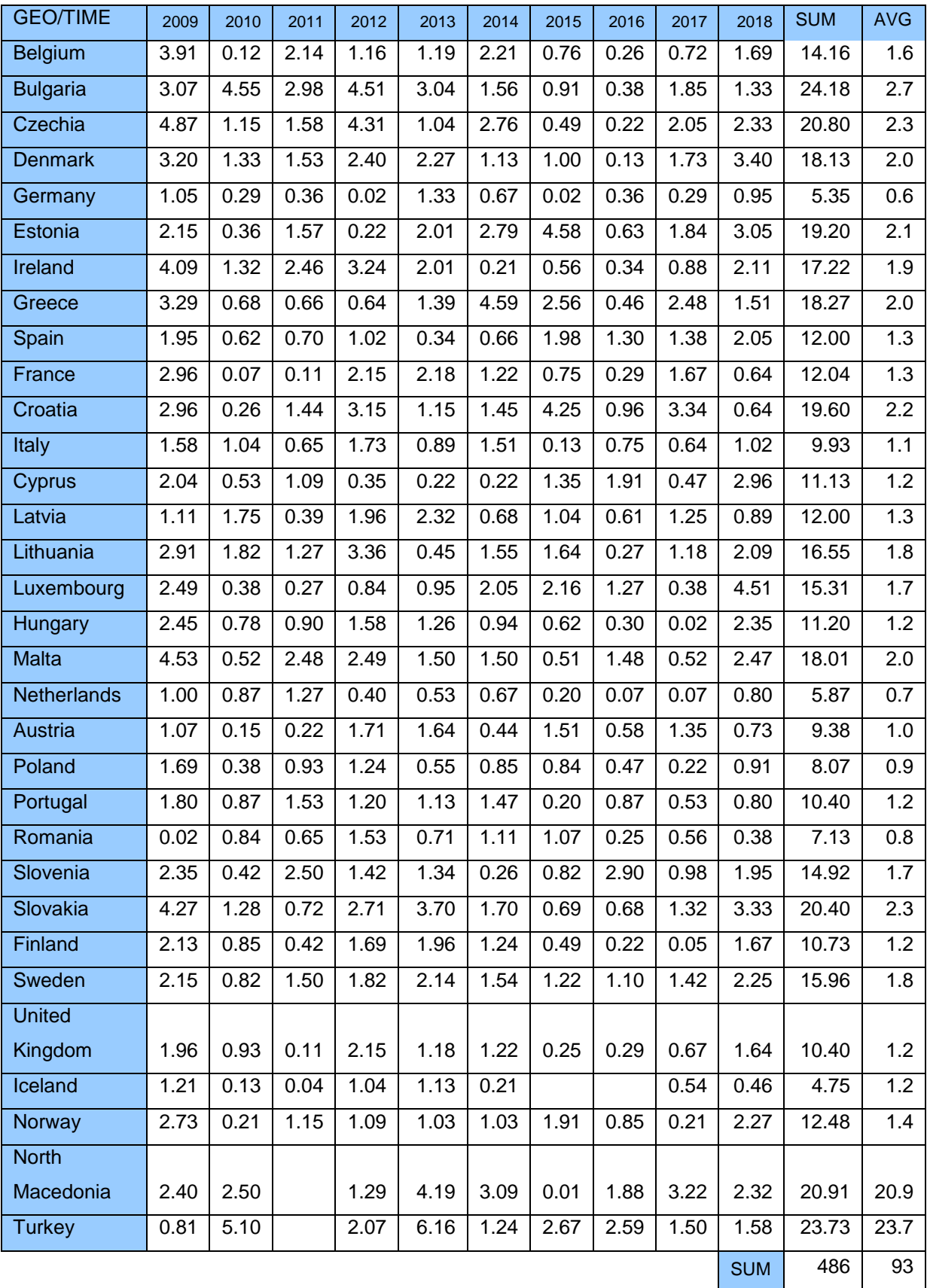

Odstupanja kod metode linije trenda drastično su manja nego kod prijašnjih metoda. Prosječno kvadratno odstupanje je 236.26 dok je prosječno apsolutno odstupanje 2.52. Zaključujemo kako metoda linije trenda u odnosu na prošle metode ima puno manja odstupanje te je time idealna za prognoziranje ove vrste podataka.

### <span id="page-21-0"></span>**4. Primjena**

Vremenski nizovi su jednostavan koncept sa širokom primjenom. Znanje o kretanju neke varijable ima veliki potencijal za bilo koju vrstu ekonomske primjene. Proći ćemo nekoliko primjena u današnje vrijeme gdje ćemo pokušati opisati važnost vremenskih nizova u poslovanju.

Poslovanje se u samom korijenu bazira na planiranju i strategiji. Planiranje distribucije, skladištenja, nabave i slično te strategija tržišta, cijena, konkurencija i slično. Kako bi se donijela odluka prilikom planiranja i odabira strategije potrebne su informacije. Informacija sama po sebi nema veliko značenje ali kada ju kombiniramo sa prijašnjim iskustvima i znanje daje nam veliku prednost nad našom konkurencijom. Lako je vidjeti kako je prognoziranje podataka poželjno u svakoj vrsti poslovanja.

Pogledati ćemo nekoliko primjera gdje je prognoziranje direktno ili indirektno utjecalo u donošenju odluka ili planiranju poslovanja.

### <span id="page-21-1"></span>**4.1. Primjeri**

#### <span id="page-21-2"></span>*4.4.1. Prognoziranje korisnika na internetskoj stranici*

Prognoziranje korisnika na internetskoj stranici se čini kao manji detalj. Kako bi internetska stranica mogla posluživati veći broj korisnika potrebno je alocirati dovoljno sredstava poput servera i baze podataka. Gledajući rast korisnika u posljednjih nekoliko mjeseci lako je utvrditi kako je potrebno proširiti infrastrukturu za veći broj korisnika. Postavlja se pitanje za koliko je potrebno proširiti infrastrukturu. Koristeći jednu od metoda za prognoziranje možemo lako utvrditi za koliko te kada je potrebno povećati infrastrukturu.

Recimo kako neka stranica ima dnevnu posjećenost od 100 000 korisnika te je u protekla 3 mjeseca zabilježila mjesečni rast od 20 000 korisnika. Stranica trenutno može podržati do 200 000 korisnika dnevno. Znamo kako za pet mjeseci će stranica doći do svog limita. Nakon četiri mjeseca potrebno je udvostručiti infrastrukturu kako bi stranica mogla raditi bez zastoja sljedećih deset mjeseci.

#### <span id="page-21-3"></span>*4.4.2. Prognoziranje prometa na cestama*

Moderni semafori u sebi sadrže brojne senzore. Jedan od senzora u određenom vremenskom intervalu broji koliko automobila je prošlo kroz raskrižje. Ako se utvrdi porast prometa na tom raskrižju moguće je prognozirati hoće li biti isplativo ići rutom koja vodi kroz

navedeno raskrižje. Aplikacije za GPS navigiranje koriste sličnu tehnologiju kako bi izračunali optimalnu rutu za putovanje do željenog odredišta.

### <span id="page-22-0"></span>*4.4.3. Prognoziranje navika potražnje kupaca*

Prodaja putem interneta često bilježi uspon i pad potražnje i prodaje. Potrebno je naručiti dovoljne količine zalihe kako bi mogli normalno poslovati. Naručivanje zaliha za vrijeme sezone prodaje daleko je skuplje nego naručivanje proizvoda kada nije sezona prodaje. Svakom prodavaču je u interesu platiti nabavu i dostavljanje robe što manje kako bi zaradio što više prilikom prodaje. Prodavač pomoću podataka prošlih sezona zna točno koliko mora naručiti i kada kako bi ostvario maksimalna profit i smanji gubitke prilikom poslovanja.

### <span id="page-22-1"></span>*4.4.4. Prognoziranje broj zaposlenika*

Broj zaposlenika ovisi o više čimbenika. Može ovisiti o vrsti posla, strategiji poslovanja, opsegu poslovanja i slično. Često dolazi do promjene broja zaposlenika pogotovo u sezonskim poslovima. Ljetovanja, zimovanja, proslave nove godine i drugi godišnji događaji. Poslodavac može prognozirati koliki će biti promet i posjećenost ove sezone te prema tome podrediti koliko je zaposlenika potrebno. Koristeći vremenske nizove može se detaljnije i jasnije utvrditi broj potrebnih zaposlenika za ovu sezonu (Datasciencedojo, n.d.).

## <span id="page-23-0"></span>**5. Aplikacijska rješenja**

Postoje mnogobrojni programi i programska rješenja za statističku analizu. Neki od najpoznatijih su Matlab i SPSS. Oba programa sadrže razne mogućnosti za obradu podataka ovisno o području i potrebama korisnika. Za potrebe našeg rada koristiti ćemo dva programa. Prvi program je potpuno besplatan dok se drugi plaća. Usporediti ćemo njihove rezultate između sebe i između naših prognoza. Besplatni program koji ćemo koristiti zove se Zatiun. GMDH Shell će biti naš drugi program za usporedbu. Koristimo probnu verziju u trajanju 14 dana.

#### <span id="page-23-1"></span>**5.1. Zaitun**

Kreiran kao diplomski rad Zatiun je program za statističku obradu podataka (Zaitun Software, n.d.). Rizal Zaini Ahmad Fathony, Suryono Hadi Wibowo, Wawan Kurniawan, Muhamad Fuad Hasan, Al Maratul Sholihah, and Rismawaty kreatori su programa na institutu za statistiku u Jakartau, Indoneziji 2007. godine. Prva verzija programa Zaitun izašla je 2008. godine i napisana je u programskom jeziku C# (Zaitun Software, n.d.).

Program ima potpuno jednostavno sučelje koje je intuitivno za koristiti. Kroz samo nekoliko minuta prilagodbe na program krenuo sam prognozirati podatke. U nastavku možemo vidjeti izgled samog programa. U gornjem lijevom kutu nalaze se sve potrebne tipke za unos naših podataka. Jedan skup podataka naziva se varijabla. Kreirali smo tri varijable prema statističkim podacima o postotku kućanstava s internetom u Europi. Kako bi što bolje usporedili program s našim izračunima koristiti ćemo iste setove podataka. Zbog toga kreirali smo tri varijable Belgija, Francuska i Hrvatska te ih popunili podacima.

| : FrancuskaLinijskiTrend<br>Name<br>: Annual<br>Frequency<br>Observations: 10<br>Start Period : 2009<br>End Period : 2018 |                                           | ≁<br><b>Add Variable</b><br>⅏<br>Add Group                 | Edit<br><b>Duplicate</b><br>Delete | ®م∣<br>L)<br>× |  |
|----------------------------------------------------------------------------------------------------|-------------------------------------------|------------------------------------------------------------|------------------------------------|----------------|--|
| Project Data<br>Name<br>Belgija<br>Francuska<br>Hrvatska                                                                  | Type<br><b>Series</b><br>Series<br>Series | Project<br>Description<br>Belgija<br>Francuska<br>Hrvatska | Variable                           |                |  |

Slika 5: Osnovno sučelje programa Zaitun (Zaitun Software, n.d.)

<span id="page-24-0"></span>

| Add Pane  |          | X Remove Pane |    |  |  |               |  | $\checkmark$ |
|-----------|----------|---------------|----|--|--|---------------|--|--------------|
|           | Pane     |               |    |  |  | Variable View |  |              |
| Francuska | Hrvatska | Belgija       |    |  |  |               |  |              |
|           | Belgija  |               |    |  |  |               |  |              |
| 2009      |          |               | 67 |  |  |               |  |              |
| 2010      |          |               | 73 |  |  |               |  |              |
| 2011      |          |               | 77 |  |  |               |  |              |
| 2012      |          |               | 78 |  |  |               |  |              |
| 2013      |          |               | 80 |  |  |               |  |              |
| 2014      |          |               | 83 |  |  |               |  |              |
| 2015      |          |               | 82 |  |  |               |  |              |
| 2016      |          |               | 85 |  |  |               |  |              |
| 2017      |          |               | 86 |  |  |               |  |              |
| 2018      |          |               | 87 |  |  |               |  |              |
|           |          |               |    |  |  |               |  |              |

Slika 6: Unos podataka u programu Zaitun (Zaitun Software, n.d.)

<span id="page-24-1"></span>Jednom kada su svi podaci uneseni potrebno je izabrati koju metodu želimo koristiti te koji su parametri ovisno o izabranoj metodi.

| <b>File</b><br>e۴ | View  |    | Analysis | Tools                 | Windows                      | Help |            |
|-------------------|-------|----|----------|-----------------------|------------------------------|------|------------|
| $D$ bes           |       | ⇙  |          | <b>Trend Analysis</b> |                              |      |            |
|                   |       | 鸓  |          | Decomposition         |                              |      |            |
| <b>Add Pane</b>   |       | £. |          | <b>Moving Average</b> |                              |      |            |
|                   |       | r  |          |                       | <b>Exponential Smoothing</b> |      | iable View |
| Francuska         | Hrvat | Щ  |          | Correlogram           |                              |      |            |
| ▶<br>2009         |       | цò |          | NeuralNetwork         |                              |      |            |
| 2010              |       |    |          | 73                    |                              |      |            |
| 2011              |       |    |          | 77                    |                              |      |            |
| 2012              |       |    |          | 78                    |                              |      |            |
| 2013              |       |    |          | 80                    |                              |      |            |
| 2014              |       |    |          | 83                    |                              |      |            |
| 2015              |       |    |          | 82                    |                              |      |            |
| 2016              |       |    |          | 85                    |                              |      |            |
| 2017              |       |    |          | 86                    |                              |      |            |
| 2018              |       |    |          | 87                    |                              |      |            |

Slika 7: Metode analize podataka u programu Zaitun (Zaitun Software, n.d.)

<span id="page-25-0"></span>Za testiranje pomičnog prosjeka odabrali smo podatke o Belgiji. U nastavku ćemo vidjeti tablicu prognoziranih podataka zajedno sa odstupanjima te vizualizaciju tih podataka kao graf.

|           | Actual  | Predicted | Residual |
|-----------|---------|-----------|----------|
| ▶<br>2009 | 67,0000 | NaN       | NaN      |
| 2010      | 73,0000 | NaN       | NaN      |
| 2011      | 77,0000 | NaN       | NaN      |
| 2012      | 78,0000 | 72,3333   | 5.6667   |
| 2013      | 80,0000 | 76,0000   | 4.0000   |
| 2014      | 83,0000 | 78.3333   | 4.6667   |
| 2015      | 82,0000 | 80.3333   | 1.6667   |
| 2016      | 85.0000 | 81.6667   | 3.3333   |
| 2017      | 86,0000 | 83.3333   | 2.6667   |
| 2018      | 87.0000 | 84.3333   | 2.6667   |

Slika 8: Prognoziranje vrijednosti u programu Zaitun (Zaitun Software, n.d.)

<span id="page-25-1"></span>Ako usporedimo podatke koje je program izračunao s podacima koje smo sami računali zaključujemo kako nema razlike između njih.

| <b>GEO/TIME</b> | 2012 | 2013 | 2014 | 2015 | 2016 | 2017 | 2018 | 2019 | 2020 | 2021 |
|-----------------|------|------|------|------|------|------|------|------|------|------|
| European U      | 69.7 | 73.0 | 76.0 | 78.7 | 81.0 | 83.0 | 85.0 | 87.0 | 87.7 | 87.9 |
| European U      | 69.7 | 73.0 | 76.0 | 78.7 | 81.0 | 83.0 | 85.0 | 87.0 | 87.7 | 87.9 |
| European U-     |      |      |      |      |      |      |      |      |      |      |
| European U      | 72.7 | 76.0 | 78.7 | 81.0 | 83.0 | 85.0 | 87.0 | 88.7 | 89.2 | 89.3 |
| Euro area       | 70.7 | 73.7 | 76.3 | 78.7 | 81.0 | 83.0 | 85.0 | 87.0 | 87.7 | 87.9 |
| Belgium         | 72.3 | 76.0 | 78.3 | 80.3 | 81.7 | 83.3 | 84.3 | 86.0 | 86.3 | 86.4 |
| Bulgaria        | 36.0 | 43.0 | 50.0 | 54.0 | 56.7 | 60.0 | 63.3 | 67.7 | 68.9 | 69.5 |

Tablica 12: Prognozirane vrijednosti metodom pomičnog prosjeka

Zbog jednostavnosti metode naši podaci su jednaki podacima koje smo dobili koristeći program Zaitun time series. Zaitun time series automatski računa i apsolutno odstupanje, sumu kvadratnih odstupanja i slično. kao što se može vidjeti.

|                                       | Value     |
|---------------------------------------|-----------|
| Variable                              | Belgija   |
| Model                                 | MA (3)    |
| <b>Included Observation</b>           | 7         |
|                                       |           |
| <b>Accuracy Measures</b>              |           |
| Mean Absolute Error (MAE)             | 3.523810  |
| Sum Square Error (SSE)                | 98.000000 |
| Mean Squared Error (MSE)              | 14.000000 |
| Mean Percentage Error (MPE)           | 4.286778  |
| Mean Absolute Percentage Error (MAPE) | 4.286778  |

Slika 9: Dodatne informacije u programu Zaitun (Zaitun Software, n.d.)

<span id="page-26-0"></span>Zaitun time series generira i grafove kako bi si lakše predočili naše rezultate.

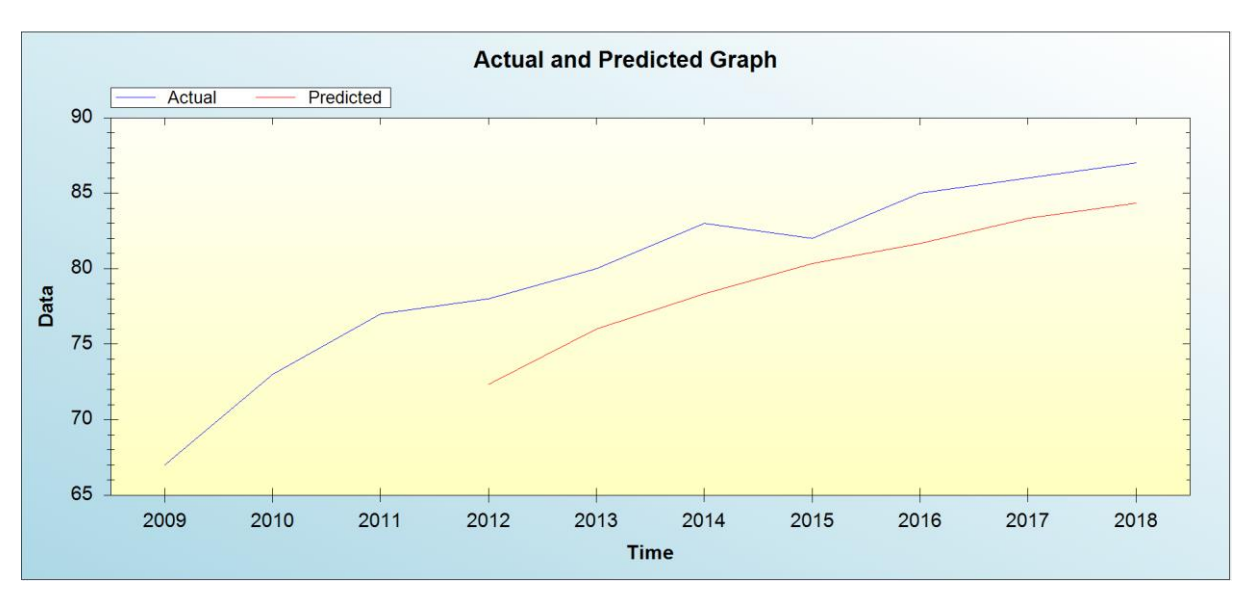

<span id="page-27-0"></span>Slika 10: Graf prognoziranih vrijednosti u programu Zaitun (Zaitun Software, n.d.)

Plava linija predstavlja stvarne vrijednosti dok crvena linija predstavlja prognozirane vrijednosti. Kao odvojeni graf prezentiraju nam se odstupanja prognoziranih vrijednosti od stvarnih.

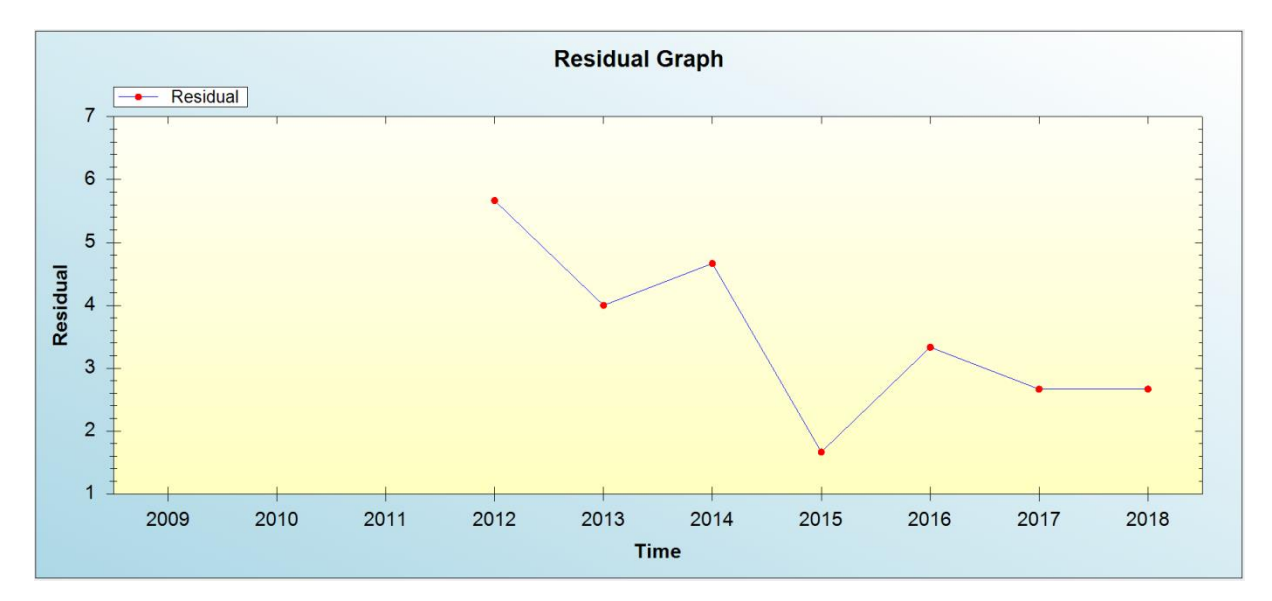

<span id="page-27-1"></span>Slika 11: Graf odstupanja prognoziranih vrijednosti u programu Zaitun (Zaitun Software, n.d.)

Vidimo kako se najveće odstupanje dogodilo u 2012. godini te najmanje u 2015. godini. Sljedeće smo testirali metodu eksponencijalnog glađenja. Za razliku od prošle metode pojavi nam se prozor gdje smo morali unijeti faktor glađenja. Faktor glađenja biti će jednak kao i u našem prognoziranju kako bi mogli što detaljnije usporediti aplikaciju sa našim rezultatima.

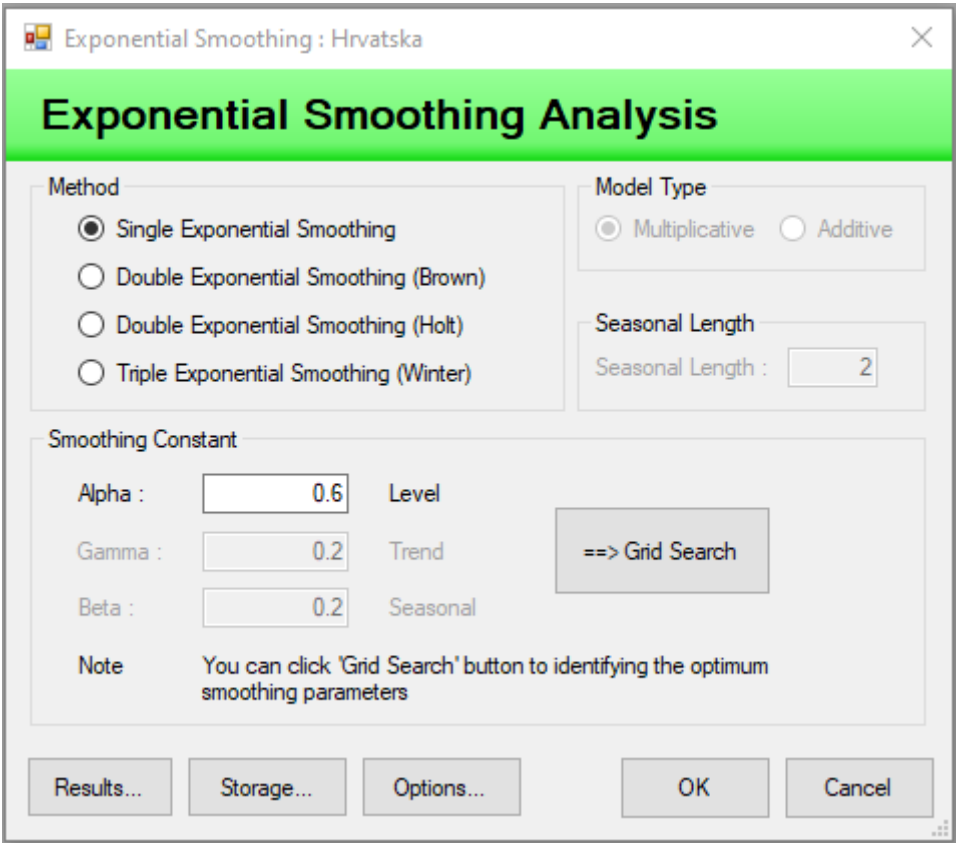

<span id="page-28-0"></span>Slika 12: Dodatne opcije kod metode eksponencijalnog glađenja u programu Zaitun (Zaitun Software, n.d.)

Nakon što smo podesili sve parametre našeg mjerenja program je izračunao prognoziranje vrijednosti i odstupanja kao u prošloj metodi.

|      | Actual  | Smoothed | Predicted | Residual   |
|------|---------|----------|-----------|------------|
| 2009 | 50,0000 | 54,4000  | 61.0000   | $-11.0000$ |
| 2010 | 56,0000 | 55,3600  | 54,4000   | 1.6000     |
| 2011 | 61,0000 | 58.7440  | 55,3600   | 5.6400     |
| 2012 | 66,0000 | 63.0976  | 58.7440   | 7.2560     |
| 2013 | 65,0000 | 64.2390  | 63.0976   | 1.9024     |
| 2014 | 68,0000 | 66,4956  | 64.2390   | 3.7610     |
| 2015 | 77,0000 | 72.7982  | 66.4956   | 10.5044    |
| 2016 | 77.0000 | 75.3193  | 72.7982   | 4.2018     |
| 2017 | 76,0000 | 75.7277  | 75.3193   | 0.6807     |
| 2018 | 82,0000 | 79.4911  | 75.7277   | 6.2723     |

<span id="page-28-1"></span>Slika 13: Prognozirane vrijednosti metodom eksponencijalnog glađenja u programu Zaitun (Zaitun Software, n.d.)

Vidimo kako je dodana kolona za izglađene podatke. U usporedbi s našim podacima vidimo kako postoje velika odstupanja u prvih nekoliko razdoblja te pri kraju podaci su gotovo identični sa izglađenim podacima..

Tablica 13: Prognozirane vrijednosti metodom eksponencijalnog glađenja

| France  | 69 | 72.  | 74.4 | 77.8                     | 80.3     | 81.9 | 82.6       | 84.6 | 85.5           | 87.6 |
|---------|----|------|------|--------------------------|----------|------|------------|------|----------------|------|
| Croatia | 50 | 53.6 | 58.0 | 62.8                     | 64.1     | 66.5 | 72.8       | 75.3 | 75 Z<br>. J. L | 79.5 |
| Italy   | 53 | 56.6 | 59.8 | 7<br>c4<br>0 I. <i>I</i> | 66.<br>и | 70.2 | 79.4<br>u. | 76.6 | 79.3           | 82.1 |

Sama odstupanja od stvarnih vrijednosti su relativno velika i ne konzistentna. Primjećujemo kako se odstupanja kreću od -11 do 10.5 što je dosta u usporedbi sa prošlom metodom gdje su odstupanja bila od 1.6 do 5.6. Podaci se prikazuju putem grafa kao i u prošloj metodi.

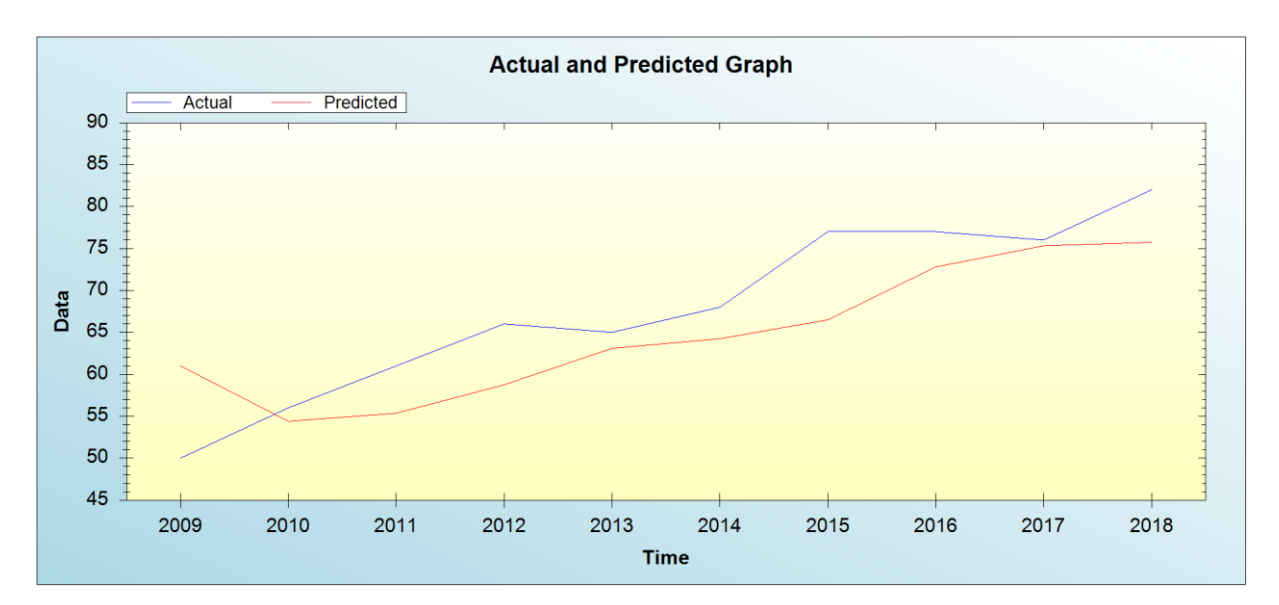

<span id="page-29-0"></span>Slika 14: Graf prognoziranih vrijednosti u programu Zaitun (Zaitun Software, n.d.)

Ponovno plava linije predstavlja prave vrijednosti dok crvena linija predstavlja prognozirane vrijednosti. Primijetimo kako je prvo razdoblje prognozirane vrijednosti drastično veće od očekivanog. Smatram kako zbog nedostatka podataka o prošlom periodu program sam dodaje baznu vrijednost pomoću koje računa prognoziranu vrijednost za to razdoblje

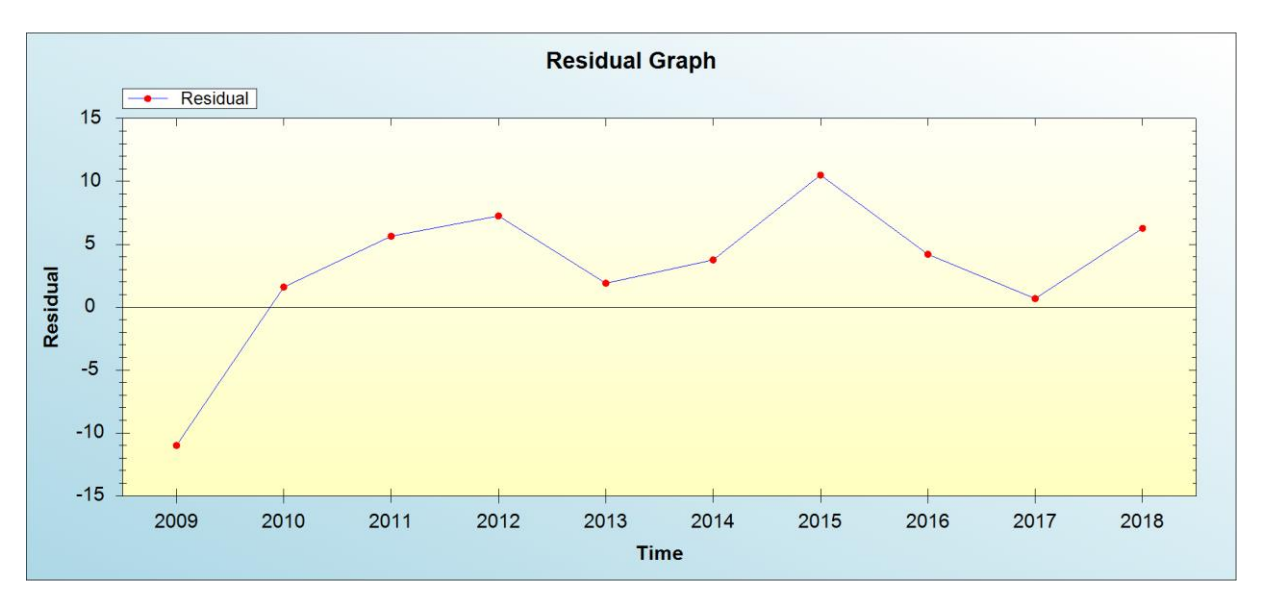

<span id="page-30-0"></span>Slika 15: Graf odstupanja prognoziranih vrijednosti u programu Zaitun (Zaitun Software, n.d.)

Na slici iznad jasno vidimo kako su odstupanja u velikom rasponu kao što smo već spomenuli. Potrebno je prognozirati dodatne podatke kako bi se utvrdila kvaliteta metode eksponencijalnog glađenja u ovom programu. Preostala je posljednja metoda koju smo isprobali unutar programa Zaitun Time Series. Metoda Linije trenda kao i ostale metode testirati ćemo na setu podataka koje smo koristili kod vlastitih proračuna kako bi testirali program. Prilikom odabira metode trenda pojavi se proza sa dodatnim opcijama gdje možemo izabrati koju vrstu trenda planiramo koristiti.

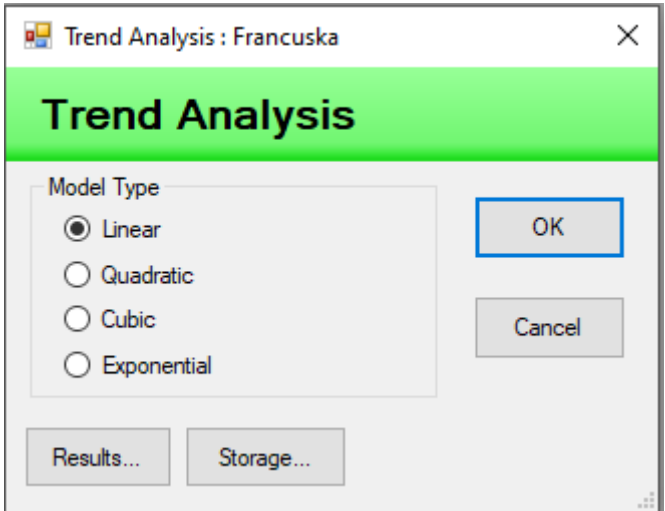

Slika 16: Odabir tipa trenda u programu Zaitun (Zaitun Software, n.d.)

<span id="page-30-1"></span>Koristili smo linearni trend. Program je preko unesenih parametara izračunalo liniju trenda preko koje će prognozirati podatke. U nastavku vidimo proračun i parametre.

|                          | Value                |
|--------------------------|----------------------|
| Variable<br>▶            | Francuska            |
|                          |                      |
| Included Observation     | 10                   |
|                          |                      |
| Linear Trend Equation    | $Yt = 70 + 1.9636*t$ |
|                          |                      |
| R                        | 0.965004             |
| R-Squared                | 0.931233             |
| R-Square Adjusted        | 0.985812             |
| Sum Square Error (SSE)   | 23,490909            |
| Mean Squared Error (MSE) | 2.936364             |

Slika 17: Prikaz podataka u programu Zaitun (Zaitun Software, n.d.)

<span id="page-31-0"></span>Primjećujemo kako se formula za prognoziranje podataka razlikuje od naše. Iako se razlikuju prognozirani podaci su identični našima.

|           | Actual  | Predicted | Residual  |
|-----------|---------|-----------|-----------|
| ▶<br>2009 | 69,0000 | 71.9636   | $-2.9636$ |
| 2010      | 74.0000 | 73.9273   | 0.0727    |
| 2011      | 76.0000 | 75,8909   | 0.1091    |
| 2012      | 80.0000 | 77.8545   | 2.1455    |
| 2013      | 82.0000 | 79.8182   | 2.1818    |
| 2014      | 83.0000 | 81.7818   | 1.2182    |
| 2015      | 83.0000 | 83.7455   | $-0.7455$ |
| 2016      | 86.0000 | 85.7091   | 0.2909    |
| 2017      | 86,0000 | 87.6727   | $-1.6727$ |
| 2018      | 89.0000 | 89.6364   | $-0.6364$ |

 $Y_t = 1,96364 \cdot X_t - 3872,98182$ 

<span id="page-31-1"></span>Slika 18: Prognozirane vrijednosti metodom linije trenda u programu Zaitun (Zaitun Software, n.d.)

Tablica 14: Prognozirane vrijednosti metodom linije trenda

| Spain        | -7335.7394 3.67879 |         | 54.9  | 58.6 | 62.3 | 66.0 | 69.7 | 73.3 | 77.01 | 80.7 | 84.4 | 88.1 | 91.7 |
|--------------|--------------------|---------|-------|------|------|------|------|------|-------|------|------|------|------|
| France<br>⋐⋍ | $-3872.9818$       | 1.96364 | 72.01 | 73.9 | 75.9 | 77.9 | 79.8 | 81.8 | 83.7  | 85.7 | 87.7 | 89.6 | 91.6 |
| Croatia      | $-6570.6485$       | 3.29697 | 53.0  | 56.3 | 59.6 | 62.9 | 66.2 | 69.4 |       | 76.0 | 79.3 | 82.6 | 85.9 |

Također vidimo kako su odstupanja drastično manja od metode eksponencijalnog glađenja. Odstupanja su od -2.9 do 2.18. Na grafu možemo jasno vidjeti kako su odstupanja puno manja kod metode linije trenda.

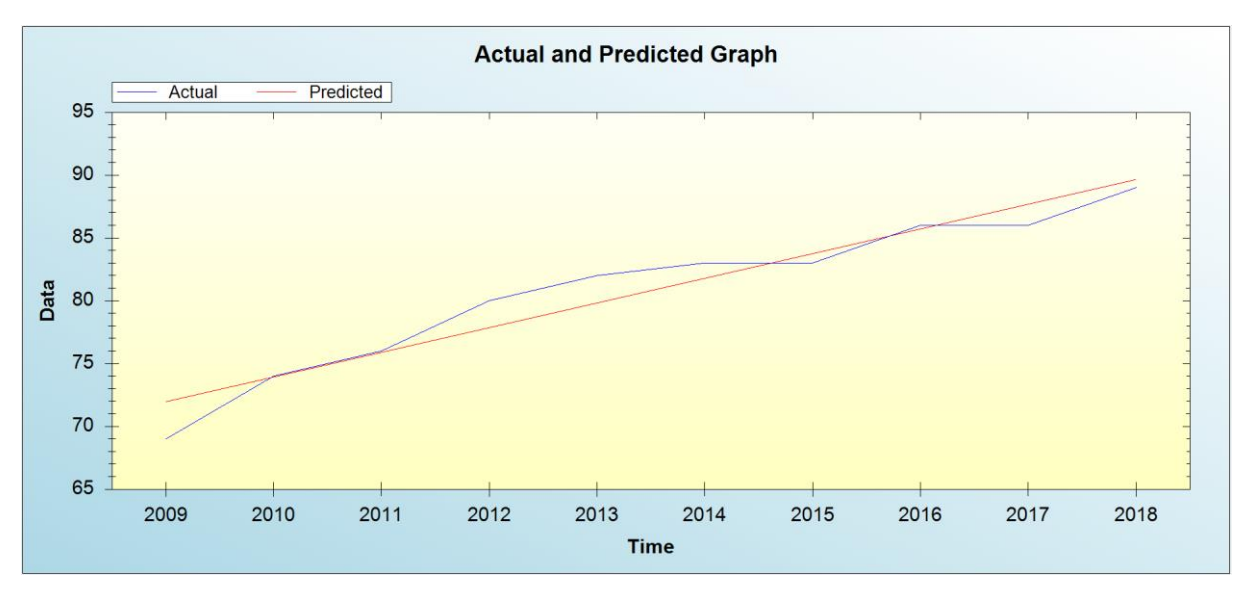

<span id="page-32-0"></span>Slika 19: Graf prognoziranih vrijednosti metodom linije trenda u programu Zaitun (Zaitun Software, n.d.)

Najveća odstupanja imamo u prvom periodu što je jasno prikazano na grafu odstupanja prognoziranih vrijednosti od stvarnih vrijednosti.

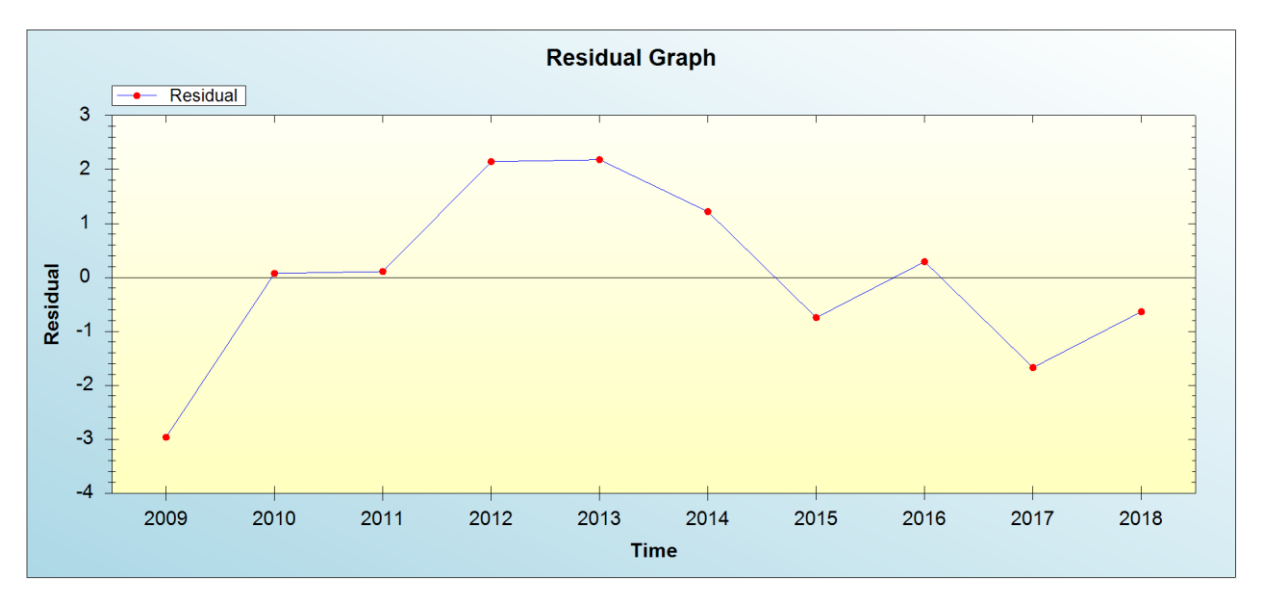

<span id="page-32-1"></span>Slika 20: Odstupanje prognoziranih vrijednosti u programu Zaitun (Zaitun Software, n.d.)

### <span id="page-33-0"></span>**5.2. GMDH Shell**

GMDH Shell (Who We Are, n.d.) je napredna aplikacija za analitiku koja pruža sofisticirane tehnologije prognoziranja vremenskih nizova. Kao dodatne funkcije ubrajamo mogućnost računanja regresije, klasifikacija, zgrušnjavanja i ravnanje krivulje.

Koristeći GMDH Shell jasno je kako širina programa se nalazi u ne statističkim opcijama poput spajanja na bazu, čuvanja rezerve podataka, dijeljenje podataka i slično. Same metode i opcije unutar metoda su relativno limitirane. Kao i u prijašnjem programu sučelje je jako jednostavno i intuitivno.

| 8 GMDH Shell DS 3.8.9<br>View Process Export Help<br>File                                  |                                     |                   |
|--------------------------------------------------------------------------------------------|-------------------------------------|-------------------|
| $\left  \frac{1}{2} \right $ New $\left  \frac{1}{2} \right $<br>Open v save<br>Forecast - |                                     |                   |
| <b>O</b> Home                                                                              |                                     |                   |
|                                                                                            |                                     |                   |
| <b>Recent</b>                                                                              | <b>Examples</b>                     | <b>Resources</b>  |
| • C:\Users\Mali  passengers\Airline_passengers.gsp                                         | • Classification - Iris flower      | • Getting started |
|                                                                                            | • Classification - Loan default     | · Video tutorials |
|                                                                                            | • Classification - Spam prediction  | • Documentation   |
|                                                                                            | • Clustering - Synthetic dataset    | • Contact us      |
|                                                                                            | • Curve fitting - Polynomial model  |                   |
|                                                                                            | • Regression - Car fuel consumption |                   |
|                                                                                            | • Regression - Milk production      |                   |
|                                                                                            | • Regression - Synthetic dataset    |                   |
|                                                                                            | • Time series - Airline passengers  |                   |
|                                                                                            | • Time series - Electrical load     |                   |
|                                                                                            |                                     |                   |

Slika 21: Početno sučelje u programu (GMDH, n.d.)

<span id="page-33-1"></span>Odabrali smo opciju za novi set podataka za obradu. Podaci se mogu jedino unositi kroz microsoft excel datoteke. Kada se odabere excel datoteka program ju prepozna te sam odredi podatke i njihove atribute. Prepoznaje kako je prvi redak naziv stupaca te kako je prvi stupac vremenski period koji ćemo promatrati.

| <b>EX</b> CSV / XLS / XLSX connection                                                                                                    |                                                                                                    |                                                                                                    |                                                                     |                                                          |           |                                                                      | $\Box$ | × |
|----------------------------------------------------------------------------------------------------|----------------------------------------------------------------------------------------------------|----------------------------------------------------------------------------------------------------|---------------------------------------------------------------------|----------------------------------------------------------|-----------|----------------------------------------------------------------------|--------|---|
|                                                                                                    | GMDH shell, xlsx                                                                                   |                                                                                                    |                                                                     |                                                          |           |                                                                      |        |   |
| <b>Data connection</b><br>Import all files with the same extension<br>Import all sheets of a workbook<br>More options ▼<br>Automatic configuration has finished. Click OK if you<br>are satisfied with the result. | x1<br>2009<br>2010<br>2011<br>2012<br>2013<br>2014<br>2015<br>2016<br>2017<br>2018<br>2019<br>2020 | x1<br>2009<br>2010<br>2011<br>2012<br>2013<br>2014<br>2015<br>2016<br>2017<br>2018<br>2019<br>2020 | Belgija<br>67<br>73<br>77<br>78<br>80<br>83<br>82<br>85<br>85<br>87 | 69<br>74<br>76<br>80<br>82<br>83<br>83<br>86<br>83<br>89 | Francuska | Hrvatska<br>50<br>56<br>61<br>66<br>65<br>68<br>77<br>77<br>76<br>82 |        |   |
|                                                                                                    |                                                                                                    |                                                                                                    |                                                                     |                                                          |           |                                                                      |        |   |
| Cancel<br>OK                                                                                                    | Color legend:                                                                                      |                                                                                                    | Text Date/time Numbers Missing                                      |                                                          |           | Discarded                                                            |        |   |

Slika 22: Unos podataka u programu GMDH Shell (GMDH, n.d.)

<span id="page-34-0"></span>Među ponuđenim metodama prognoziranja podataka odabrali smo vremenske nizove. Program će izračunati liniju trenda te prema njoj prognozirati podatke. Odabrali smo na koliko vremenski perioda će program "učiti" prije no što krene prognozirati podatke. Odlučili smo kako će program "učiti" na posljednjih 6 vremenskih perioda. Potrebno je odabrati za koliko sljedećih perioda je potrebno prognozirati podatke. Prognozirat ćemo za 4 perioda.

| ID                    |    |    |    |    | 2009 2010 2011 2012 2013 | 2014 | 2015 | 2016 | 2017                                                                  | 2018 | 2019 | 2020 | 2021 | 2022 |
|-----------------------|----|----|----|----|--------------------------|------|------|------|-----------------------------------------------------------------------|------|------|------|------|------|
| Actual                | 69 | 74 | 76 | 80 | 82                       | 83   | 83   | 86   | 83                                                                    | 89   |      |      |      |      |
| Predictions           |    |    |    |    | 81                       | 83   | 84   | 85   | 86                                                                    | 87   | 87   | 89   | 89   | 90   |
| Override              |    |    |    |    |                          |      |      |      |                                                                       |      |      |      |      |      |
| <b>Final forecast</b> |    |    |    |    | 81                       | 83   | 84   | 85   | 86                                                                    | 87   | 87   | 89   | 89   | 90   |
| Lower                 |    |    |    |    |                          |      |      |      | 77,734 79,734 80,734 81,734 82,734 83,734 83,734 85,734 85,734 86,734 |      |      |      |      |      |
| Upper                 |    |    |    |    |                          |      |      |      | 84,266 86,266 87,266 88,266 89,266 90,266 90,266 92,266 92,266 93,266 |      |      |      |      |      |

Slika 23: Prognoziranje vrijednosti u programu GMDH Shell (GMDH, n.d.)

<span id="page-34-1"></span>Za razliku od prošlog programa osima samih prognoza GMDH Shell je izračunao i maksimalno doljnju i maksimalno gornju granicu tj moguća odstupanja prognoziranih vrijednosti

od stvarnih. Jednadžba linije trenda nešto je drugačija od naše što se malo odražava na podatke. Prognoziranje vrijednosti su gotovo identične prvih nekoliko vrijednosti ali pri kraju se razlikuju. Naše prognoziranje vrijednosti počinju od 2009 godine.

| Spain                | -7335.7394   | 3.67879 | 54.9 | 58.6 | 62.3  | 66.0  | 69.7 | 73.3 | 77.0 | 80.7 | 84.4 | 88.1 | 91.7 |
|----------------------|--------------|---------|------|------|-------|-------|------|------|------|------|------|------|------|
| <b>IFrance</b><br>⋐∊ | $-3872.9818$ | 1.96364 | 72.0 | 73.9 | 75.91 | 77.91 | 79.8 | 81.8 | 83.1 | 85.7 | 87.) | 89.6 | 91.6 |
| Croatia              | $-6570.6485$ | 3.29697 | 53.0 | 56.3 | 59.6  | 62.9  | 66.2 | 69.4 | 72.  | 76.0 | 79.3 | 82.6 | 85.9 |

Tablica 15: Prognoziranje vrijednosti metodom linije trenda

Program sam računa određene parametre za dodatno razumijevanje i lakše donošenje odluka, poput sume odstupanja sume kvadratnog odstupanja, standardnu devijaciju i korelaciju podataka sa pravim vrijednostima.

| Postprocessed results                                  |              | Model fit Predictions |
|--------------------------------------------------------|--------------|-----------------------|
| Number of observations                                 | 6            |                       |
| Max. negative error                                    | -2           | n/a                   |
| Max. positive error                                    | 3            | n/a                   |
| Mean absolute error (MAE)                              | 1.33333      | n/a                   |
| Root mean square error (RMSE)                          | 1.63299      | n/a                   |
| Residual sum                                           | 0            | n/a                   |
| Standard deviation of residuals                        | 1.63299      | n/a                   |
| Coefficient of determination (R <sup>2</sup> ) 0.54717 |              | n/a                   |
| Correlation                                            | 0.742982 n/a |                       |

Slika 24: Dodatni podaci u programu GMDH Shell (GMDH, n.d.)

<span id="page-35-0"></span>Kao i Zaitun time series GMDH Shell također sve podatke prikazuje putem grafa. Siva linije predstavlja prave vrijednosti, plava linija predstavlja prognozirane vrijednosti prilikom "učenja" programa te crvena linije predstavlja prognozirane podatke. Moguća odstupanja su prikazana kao zadebljanje svijetlo crvene boje.

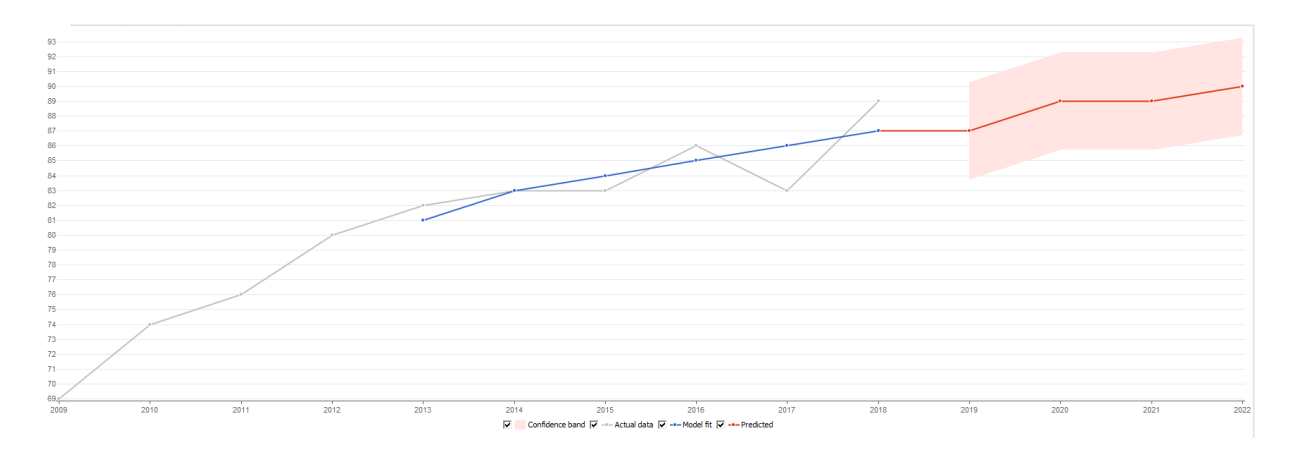

<span id="page-36-0"></span>Slika 25: Graf prognoziranih vrijednosti u programu GMDH Shell (GMDH, n.d.)

### <span id="page-37-0"></span>**6. Zaključak**

Jednostavna metoda može imati veliki utjecaj ne samo na svoje područje već i šire. Vremenski niz kao sam koncept je jednostavan, ali ima široku primjenu zbog svoje jednostavnosti. Primarna primjena je prognoziranje vrijednosti u poslovanju i menadžmentu. Kaže se kako je tržište brzo i uvijek se mijenja. Kako bi bilo koja firma mogla ostati na tržištu potrebna joj je svaka prednost koju može dobiti.

Prognoziranje podataka je moćan alat u gotovo svim aspektima poslovanja a izričito se pokazala korisna kod menadžmenta i logističkih problema. Menadžmentu je primarni zadatak donositi strateške i taktičke odluke. Odluke se donose na temelju informacija i znanja. Samim time metoda koja može prognozirati podatke daje veliku prednost na tržištu. Menadžment može lakše donositi odluke vezano za investicije, financije, planiranje potreba, zaliha, radnika i slično.

Osim poslovnih aspekata prognoziranje podataka pokazalo se kao idealni alat za mnoge svakodnevne aplikacije. Naše kretanje je predvidljivo te samim time i izračunljivo. Prognoziranje broja vozila ili korisnika može dati realnu predodžbu o potrebama ili rutama kretanja.

Svakoga dana pronalaziti će se nova primjena za prognoziranje podataka temeljem vremenskih nizova iz dva razloga. Jednostavnosti upotrebe i širine primjene. Svaki podatak ima svoju vrijednost, ali podatak koji opisuje budućnost možemo smatrati vrijednim od zlata.

Na početku rada htjeli smo vidjeti postoji li prostora za unapređenje programa i programskih rješenja. S obzirom kako podaci koje smo dobili od programa imaju jako mala odstupanja od naših podataka smatram kako nema puno mjesta za unapređenje programa.

# **Popis literature**

Ragsdale, C. T. (1995). *Spreadsheet Modeling and Decision Analysis, A practical introduction to management science*. Boston: Course Technology, Inc.

Render, B. i Stair, R. M. Jr. (1999). *Quantitative analysis for management*. New Jersey: Prentice Hall.

Eurostat. (n.d.a.). Households - Availability Of Computers. Pribavljeno 3.7.2019. s adrese: [http://appsso.eurostat.ec.europa.eu/nui/show.do?dataset=isoc\\_ci\\_cm\\_h&lang=en.](http://appsso.eurostat.ec.europa.eu/nui/show.do?dataset=isoc_ci_cm_h&lang=en)

Eurostat. (n.d.b.). Households - Level Of Internet Access. Pribavljeno 3.7.2019. s adrese: [http://appsso.eurostat.ec.europa.eu/nui/show.do?dataset=isoc\\_ci\\_in\\_h&lang=en.](http://appsso.eurostat.ec.europa.eu/nui/show.do?dataset=isoc_ci_in_h&lang=en)

Datasciencedojo. (n.d.). Vremenski nizovi - Kvintilijun poslovnih primjena na koje ste zaboravili. Pribavljeno 13.5.2019. s adrese: [https://blog.datasciencedojo.com/time-series](https://blog.datasciencedojo.com/time-series-business-applications/)[business-applications/](https://blog.datasciencedojo.com/time-series-business-applications/) .

Zaitun Software (n.d.). About Zaitun Time Series. Pribavljeno 20.8.2020. s adrese: [http://www.zaitunsoftware.com/?q=about-zaitun-time-series.](http://www.zaitunsoftware.com/?q=about-zaitun-time-series)

GMDH (n.d.). Who Are We. Pribavljeno 25.8.2020. s adrese: [https://gmdhsoftware.com/company.](https://gmdhsoftware.com/company)

Perkov, J. (n.d.). Vremenski nizovi. *Statistika druge godine.* Zadar: UNIZD.

Hunjak, T. (n.d.). Prognoziranje*. Kvantitativni menadžment*. Varaždin: FOI.

# **Popis slika**

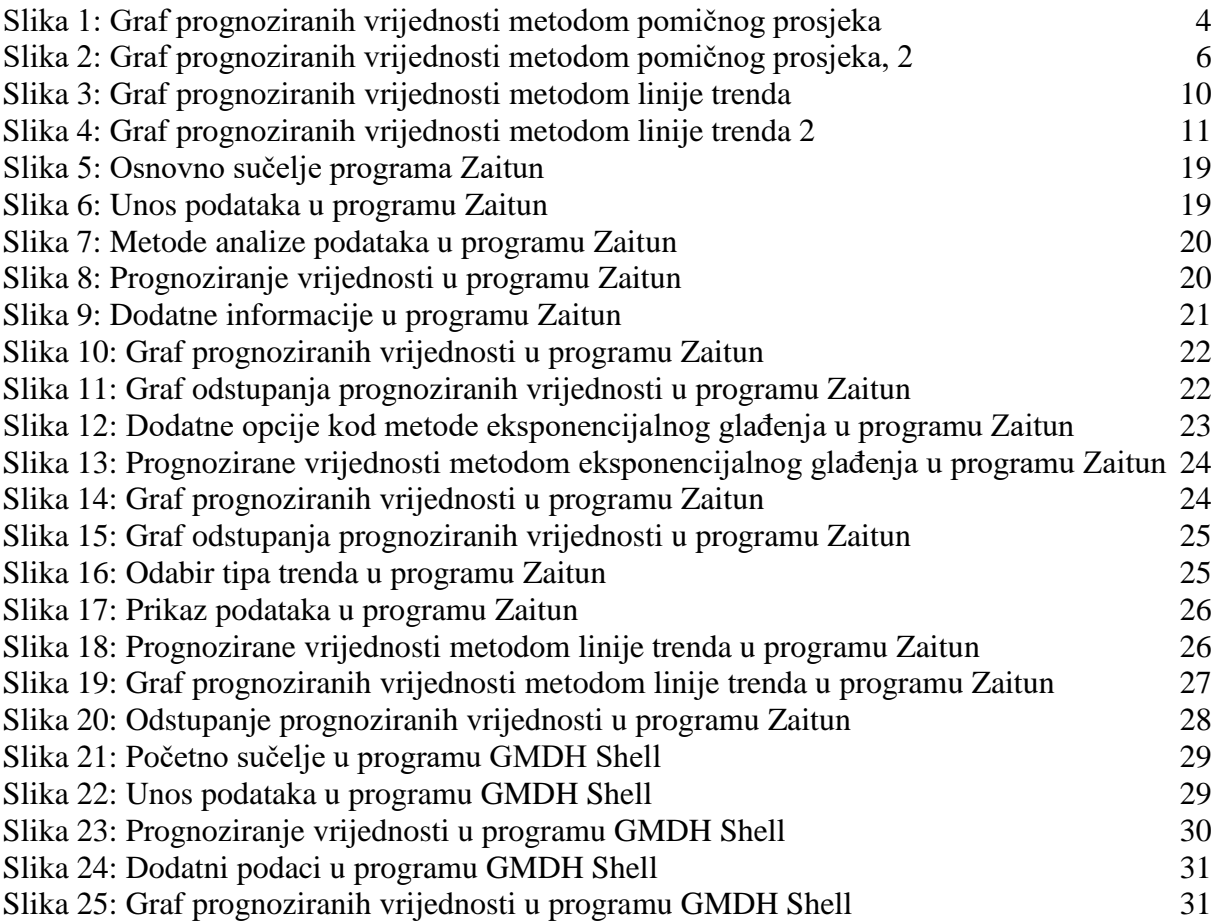

# **Popis tablica**

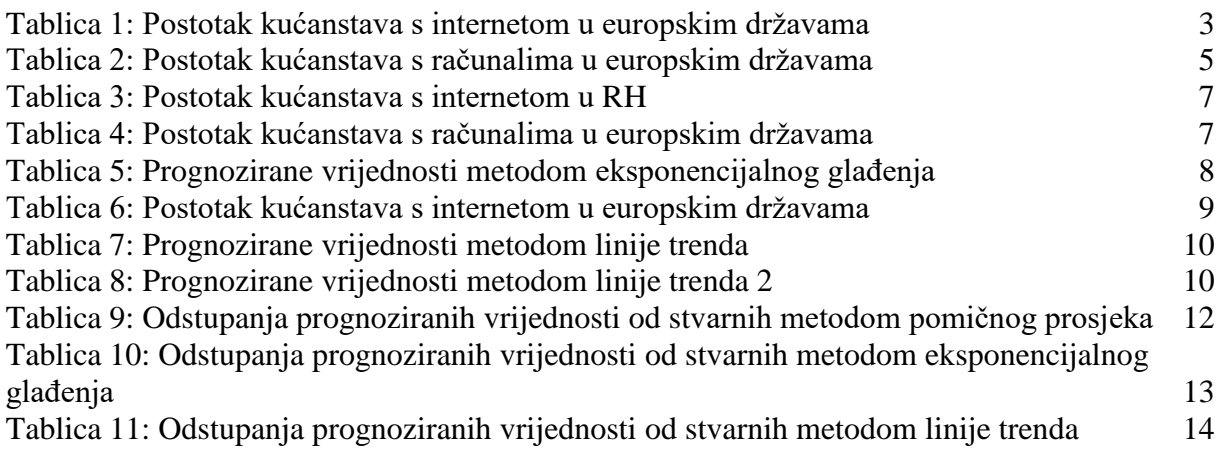

# **Prilozi**

- 1. **Internet u kućanstvima.xls 2019.**
- 2. **Računala u kućanstvima.xls 2019.**